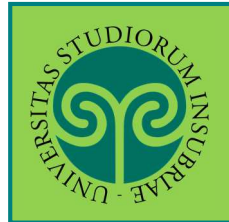

### **ISCRIVERSI AL CONCORSO PER L'AMMISSIONE AD ANNI SUCCESSIVI AL PRIMO · CORSI DI LAUREA AD ACCESSO PROGRAMMATO**

*Futuro studente e studente già iscritto nel nostro Ateneo*

#### **Dove** si effettua l'**iscrizione**?

L'iscrizione ad uno dei concorsi per l'ammissione ad anni successivi al primo dei corsi di laurea ad accesso programmato si effettua **online**. Collegati al portale del nostro Ateneo www.uninsubria.it alla voce Servizi Web Segreterie Studenti.

Trovi il link in LINK VELOCI in alto, oppure nel footer grigio in basso.

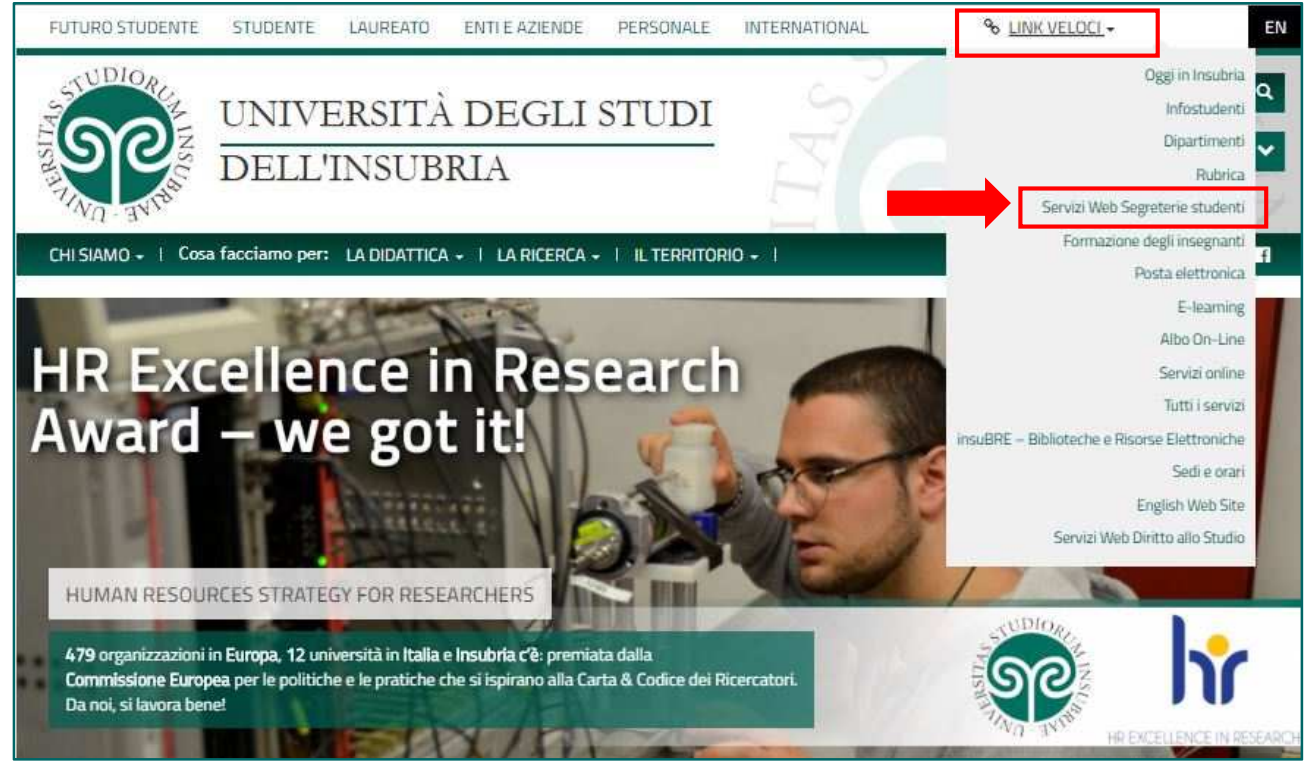

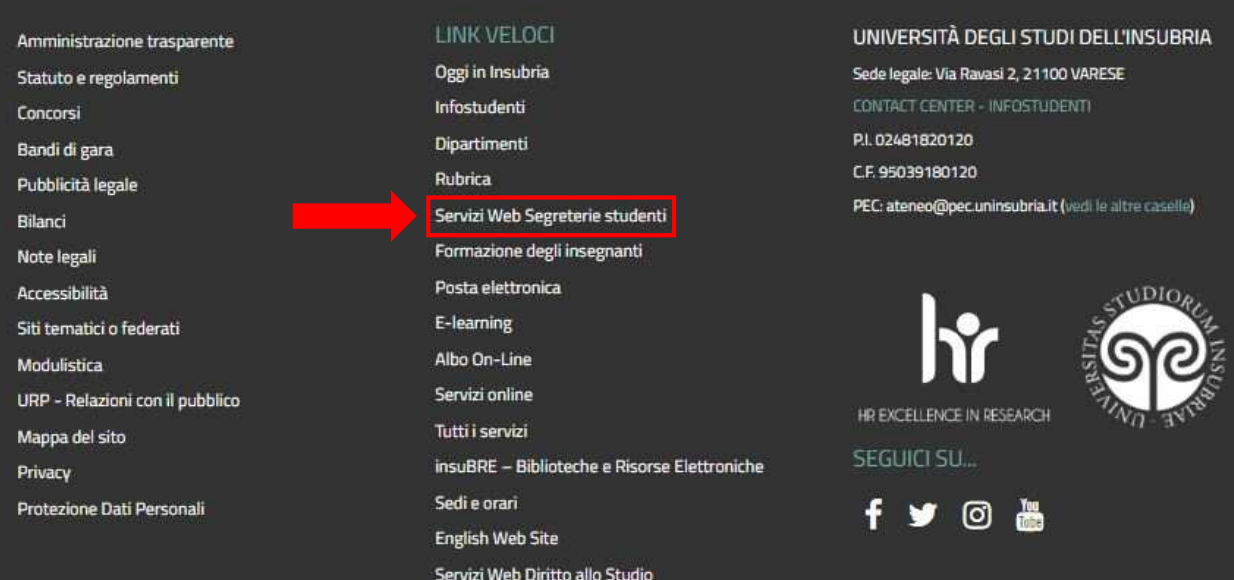

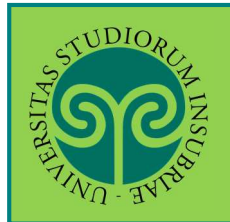

**ISCRIVERSI AL CONCORSO PER L'AMMISSIONE AD ANNI SUCCESSIVI AL PRIMO · CORSI DI LAUREA AD ACCESSO PROGRAMMATO** 

#### *Futuro studente*

 Non sono studente di questo Ateneo o non mi sono mai **registrato** al portale, come procedo?

Effettua la **Registrazione**. Seleziona dal **Menu** la relativa voce e procedi in pochi passaggi.

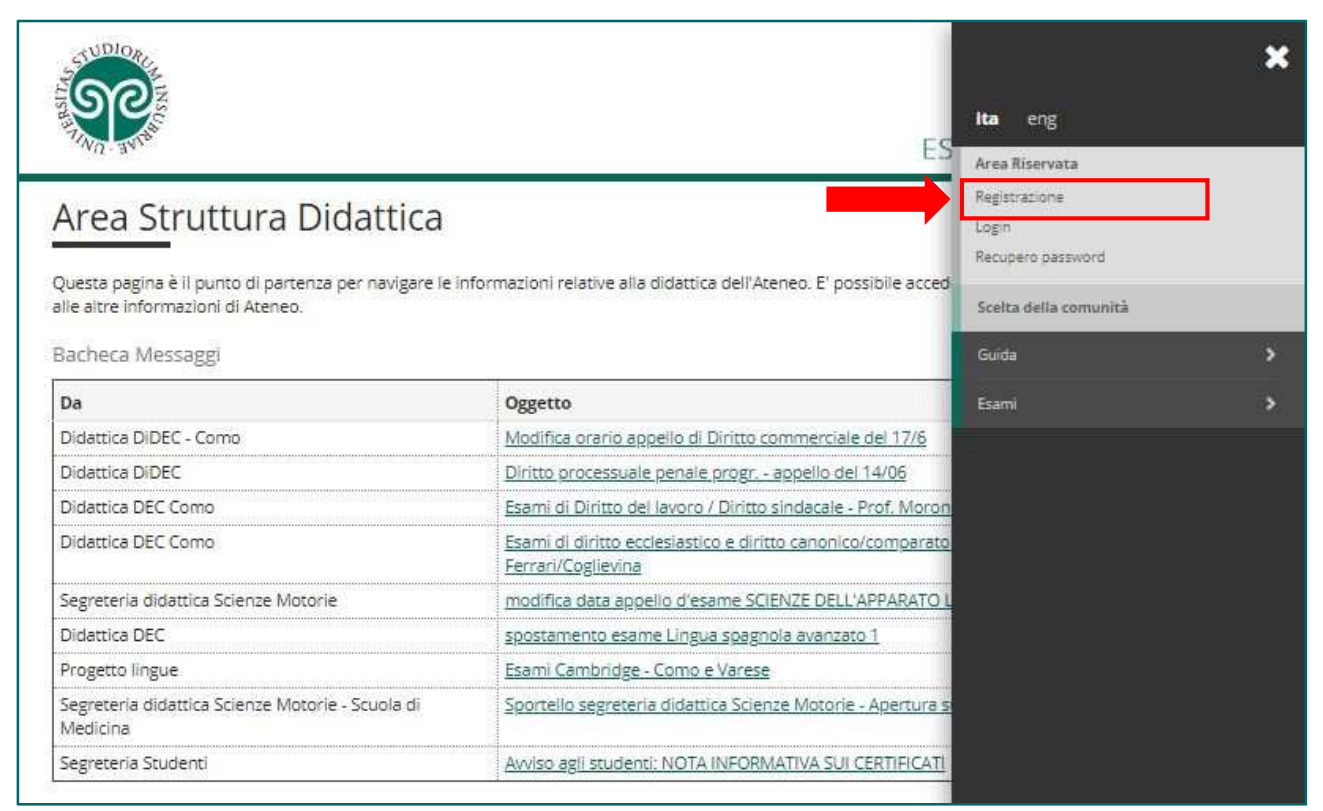

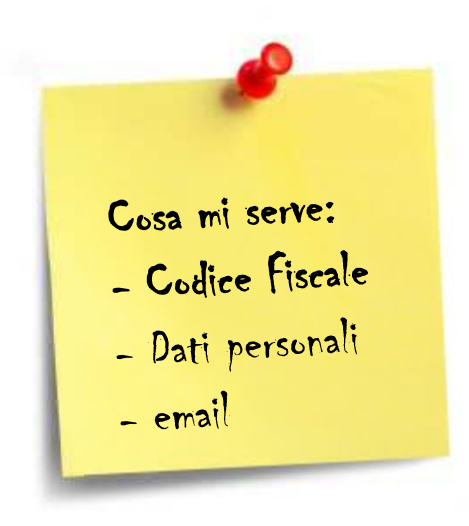

Tieni a portata di mano il tuo **Codice Fiscale**.

• Studente internazionale? Se **non sei ancora in possesso di un Codice Fiscale italiano**, devi dichiararlo nella prima schermata e potrai procedere.

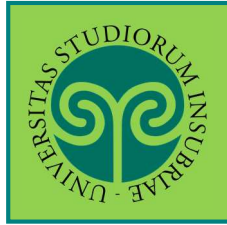

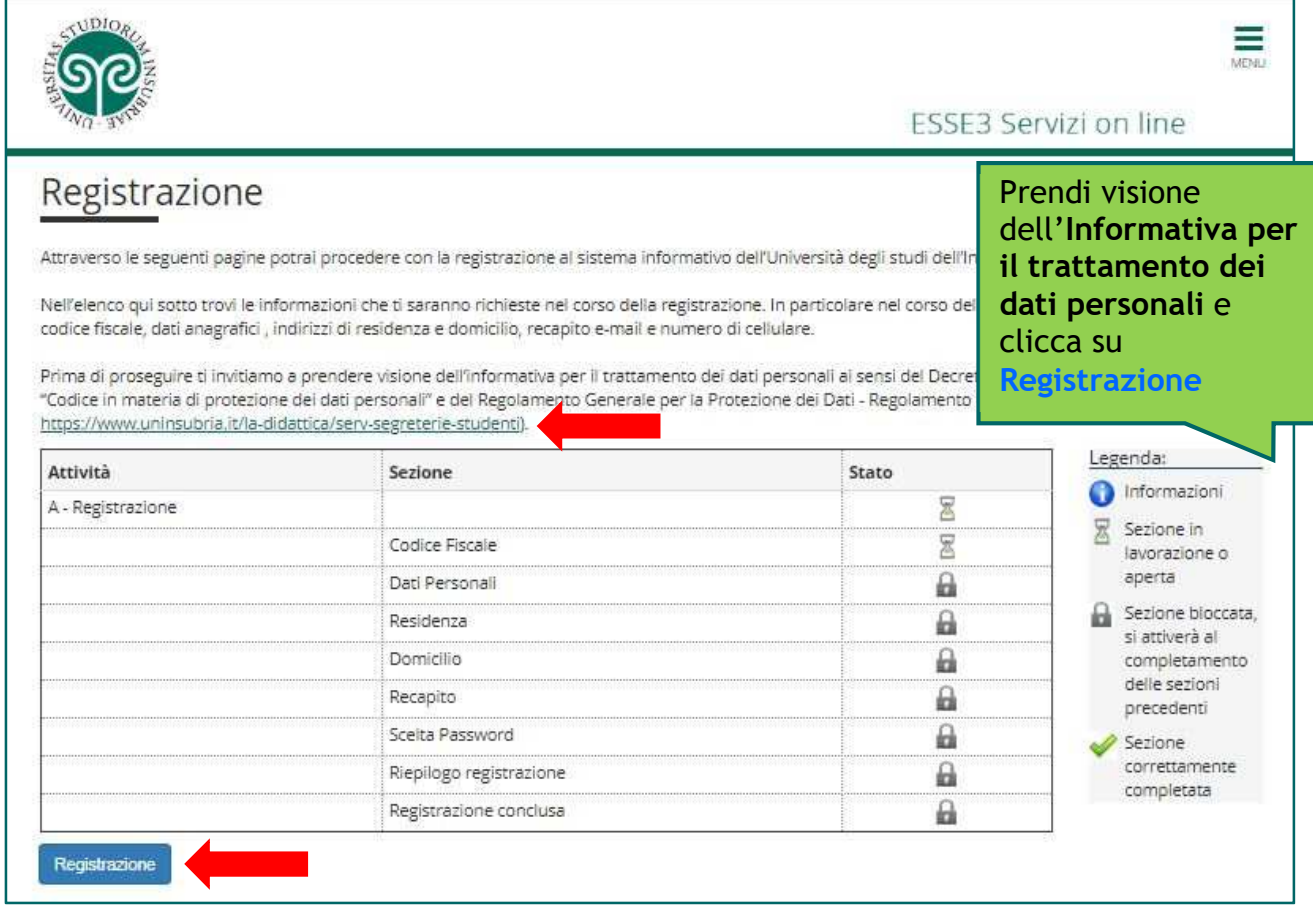

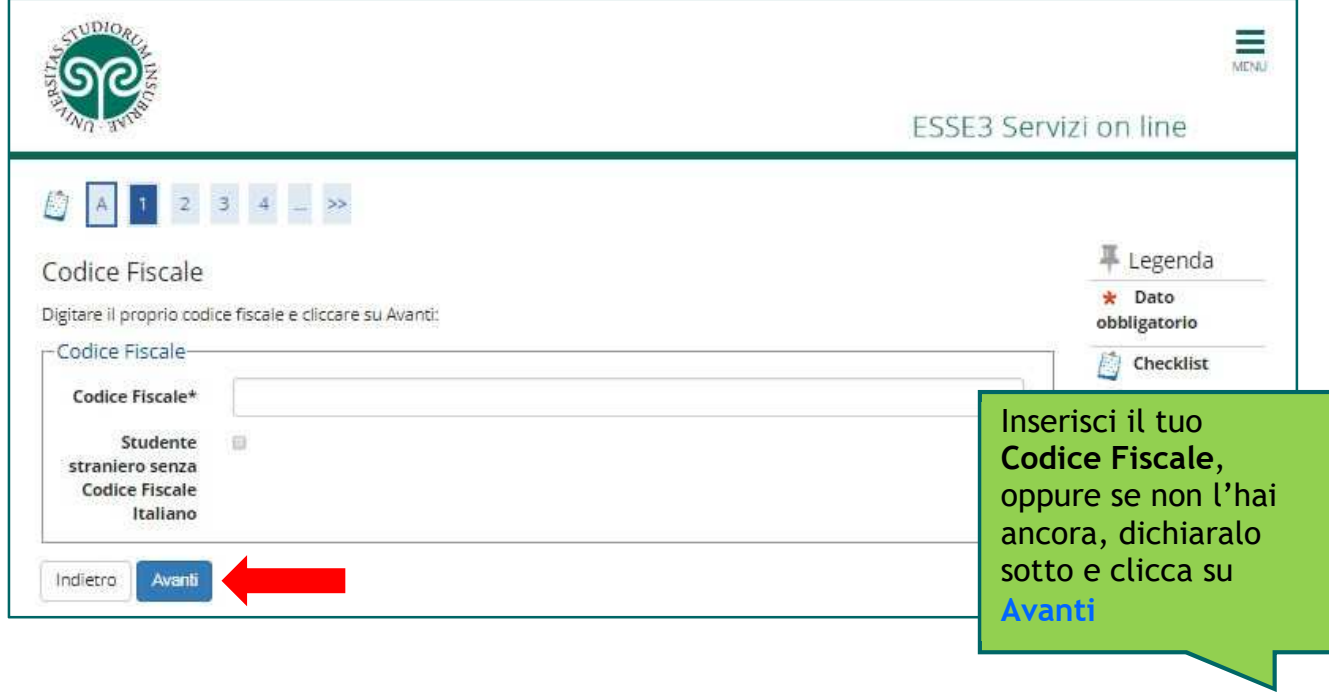

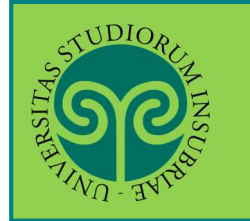

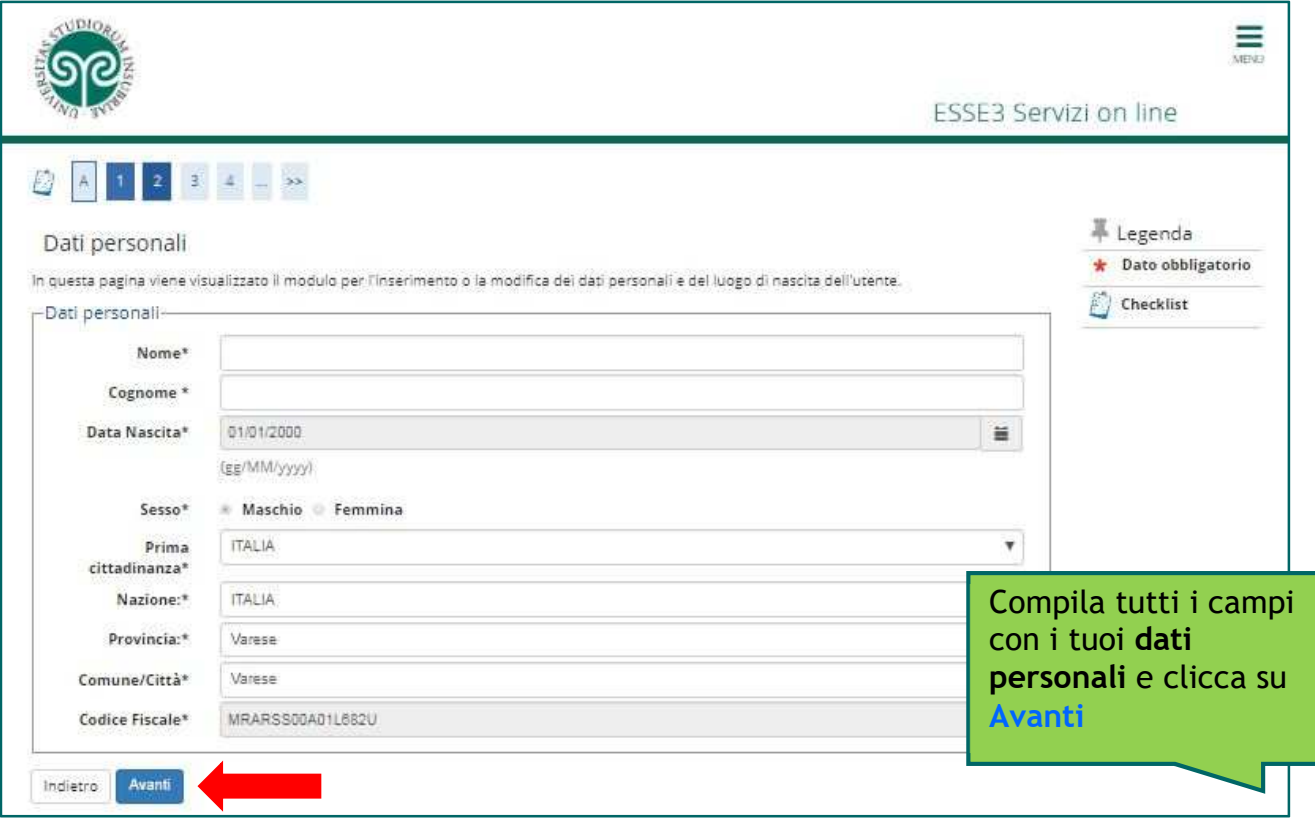

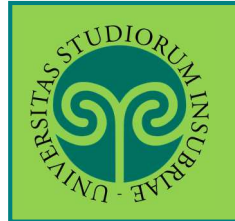

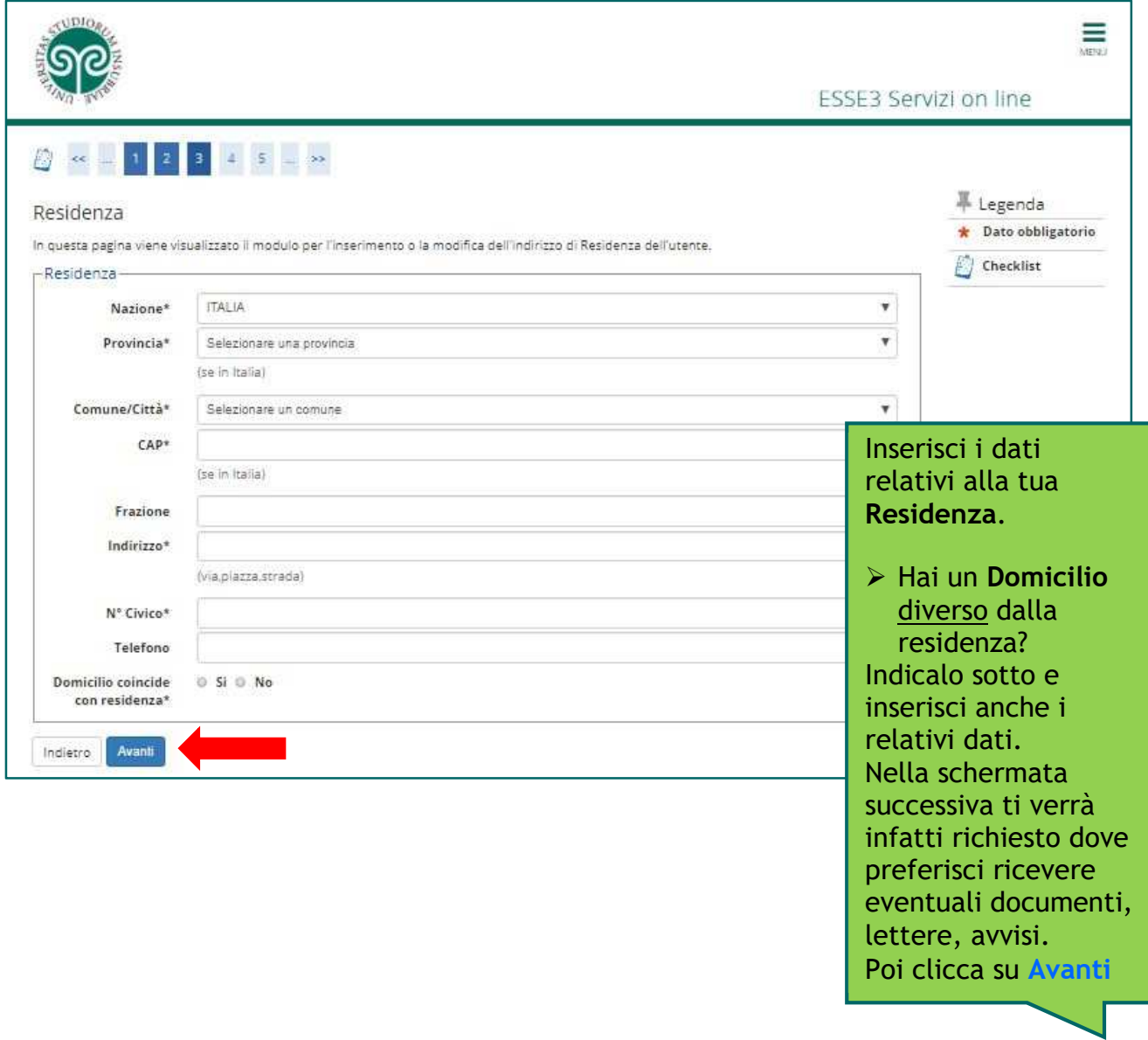

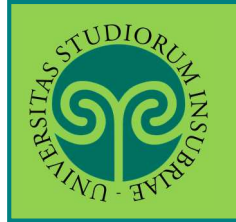

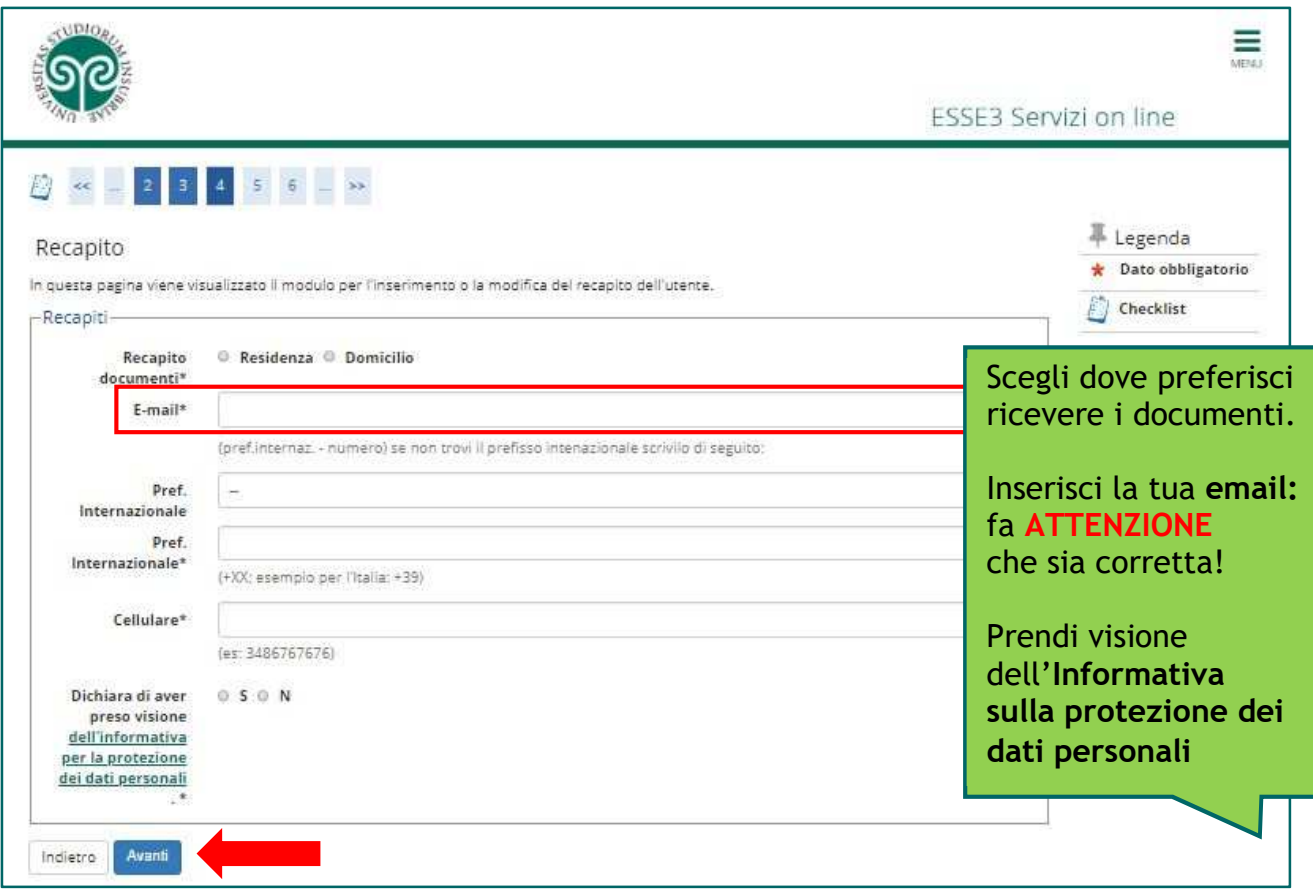

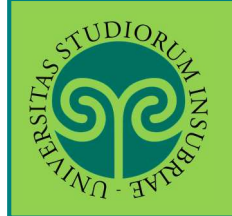

#### **ISCRIVERSI AL CONCORSO PER L'AMMISSIONE AD ANNI SUCCESSIVI AL PRIMO · CORSI DI LAUREA AD ACCESSO PROGRAMMATO**

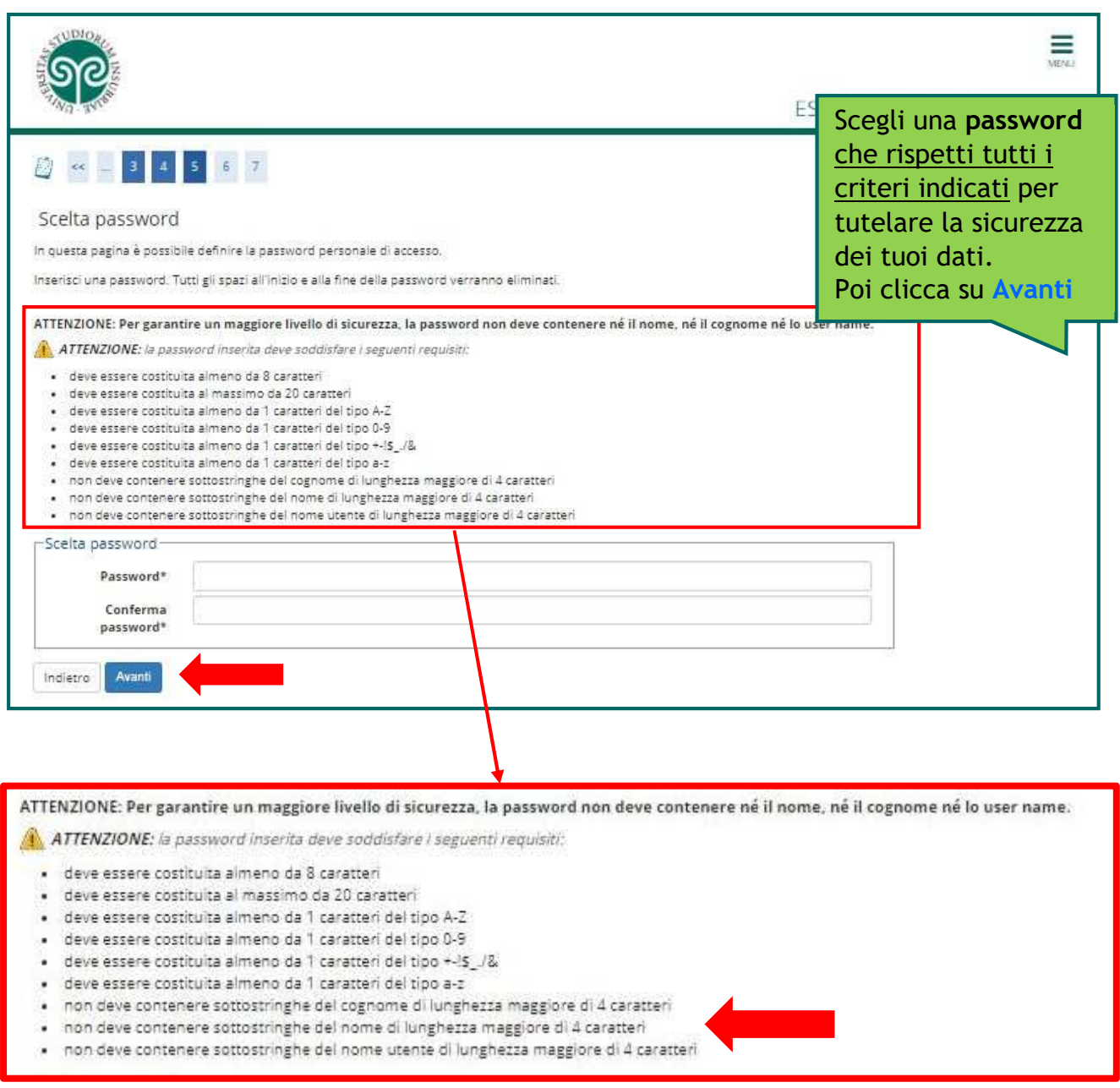

La password scelta dovrà soddisfare **tutti** i criteri indicati.

**ATTENZIONE: non inserire il proprio nome o cognome o parti di essi** (fino a 4 lettere), poiché ciò non è consentito.

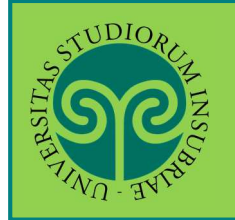

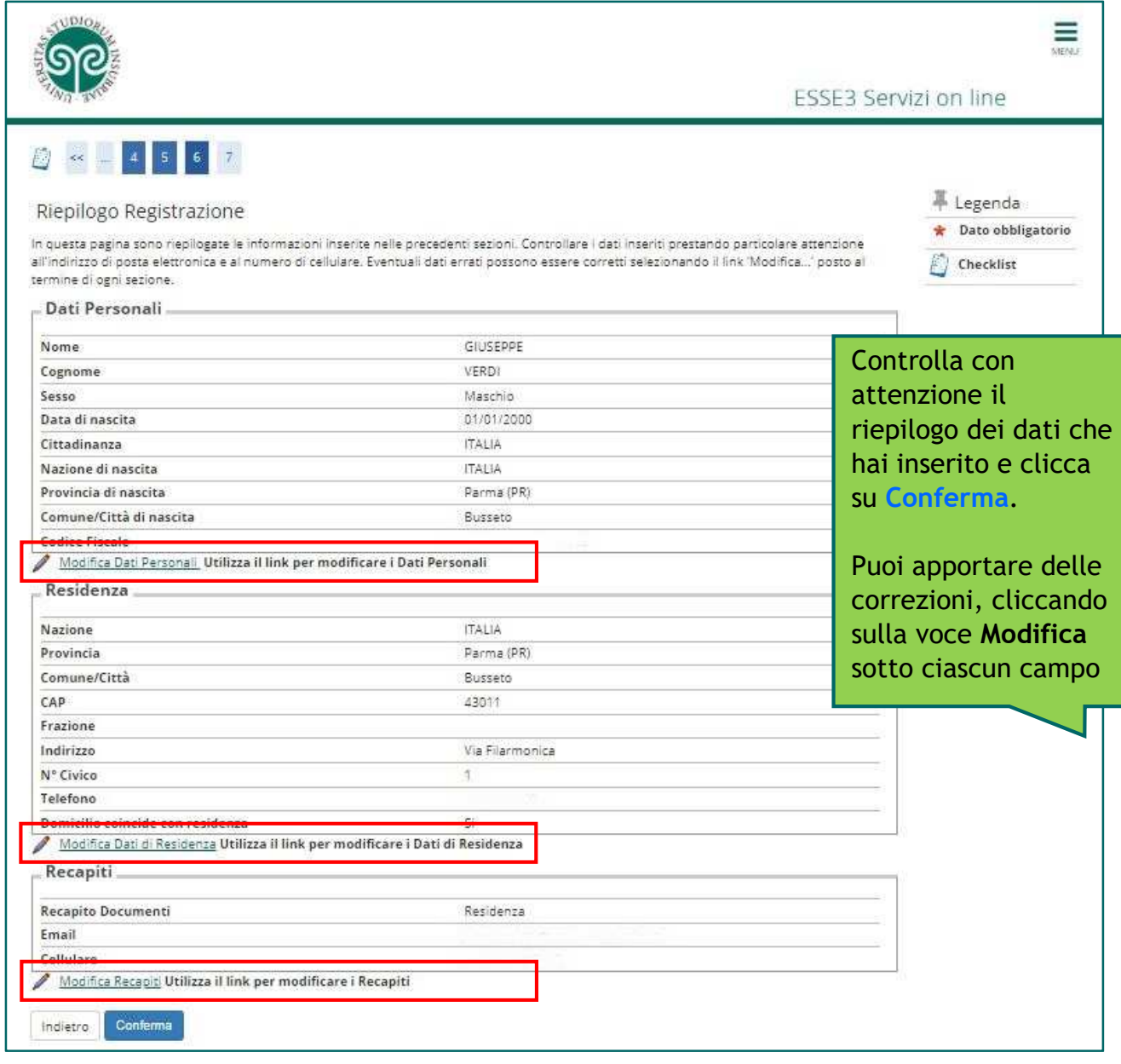

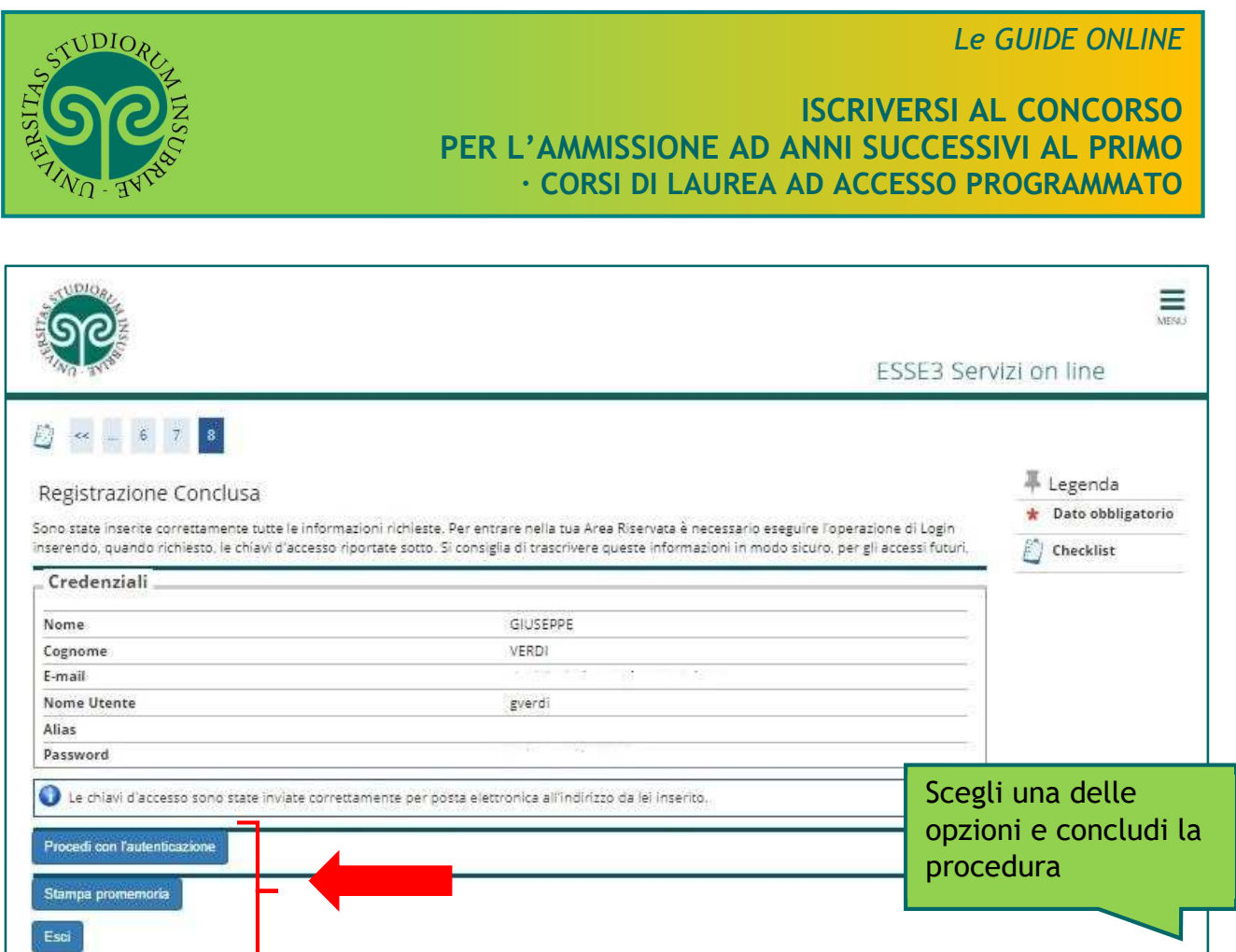

• **Cosa succede adesso?** 

**Procedi con l'autenticazione**: (passa alla schermata successiva che) ti consente di effettuare direttamente il Login all'area riservata sul portale di Ateneo.

**Stampa promemoria:** ti consente di scaricare un promemoria completo riportante i dati inseriti. È sempre utile salvarlo, ma se puoi evita di stamparlo *scelta green* ..

**Esci:** la procedura di Registrazione termina, senza procedere all'autenticazione che ti consente di accedere subito all'area riservata. Potrai effettuare l'autenticazione in un secondo momento, servendoti del Nome utente e della Password inserita.

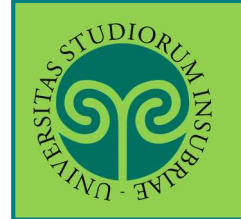

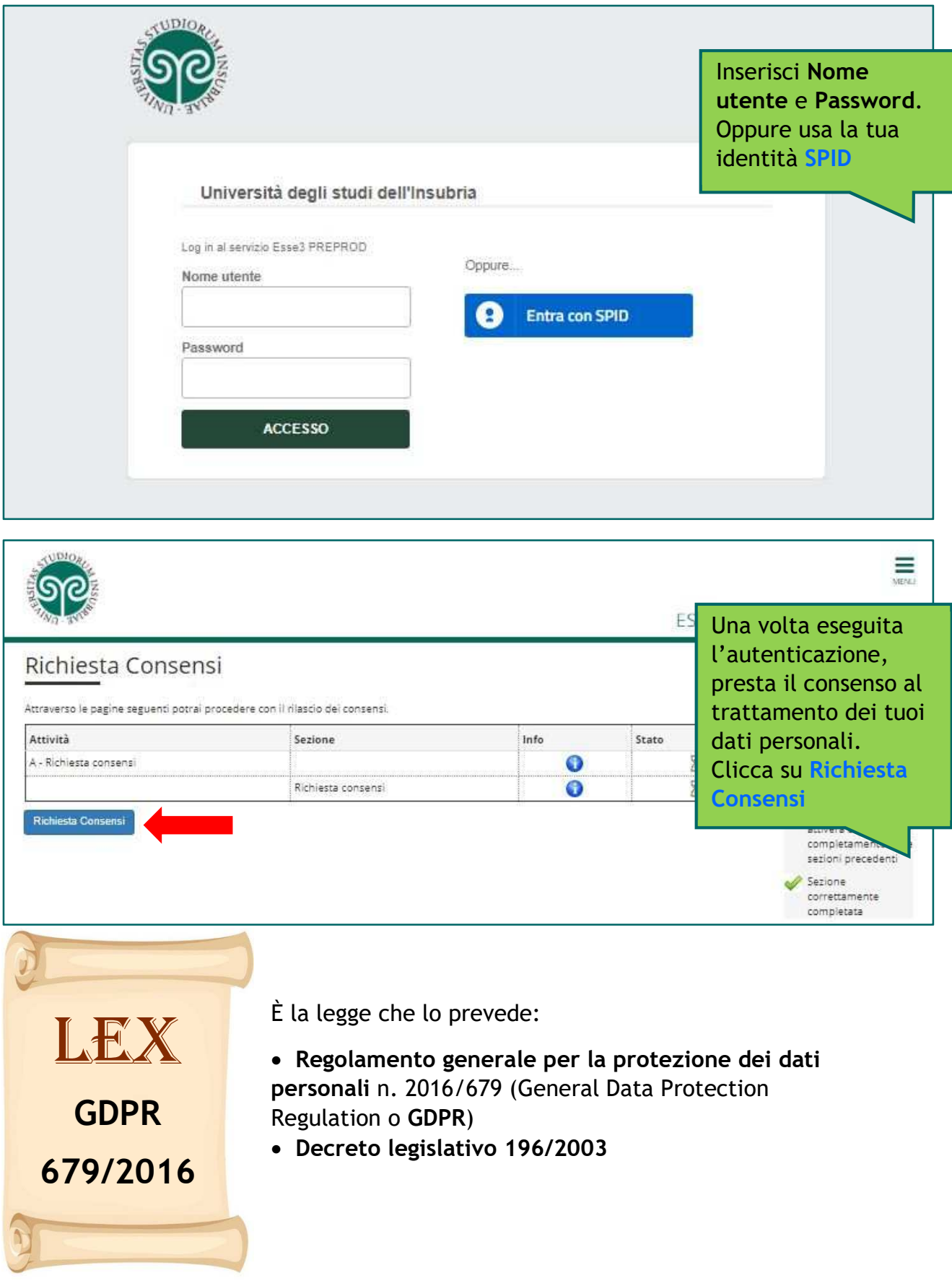

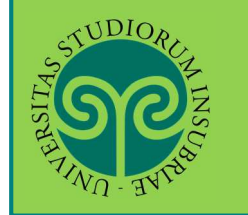

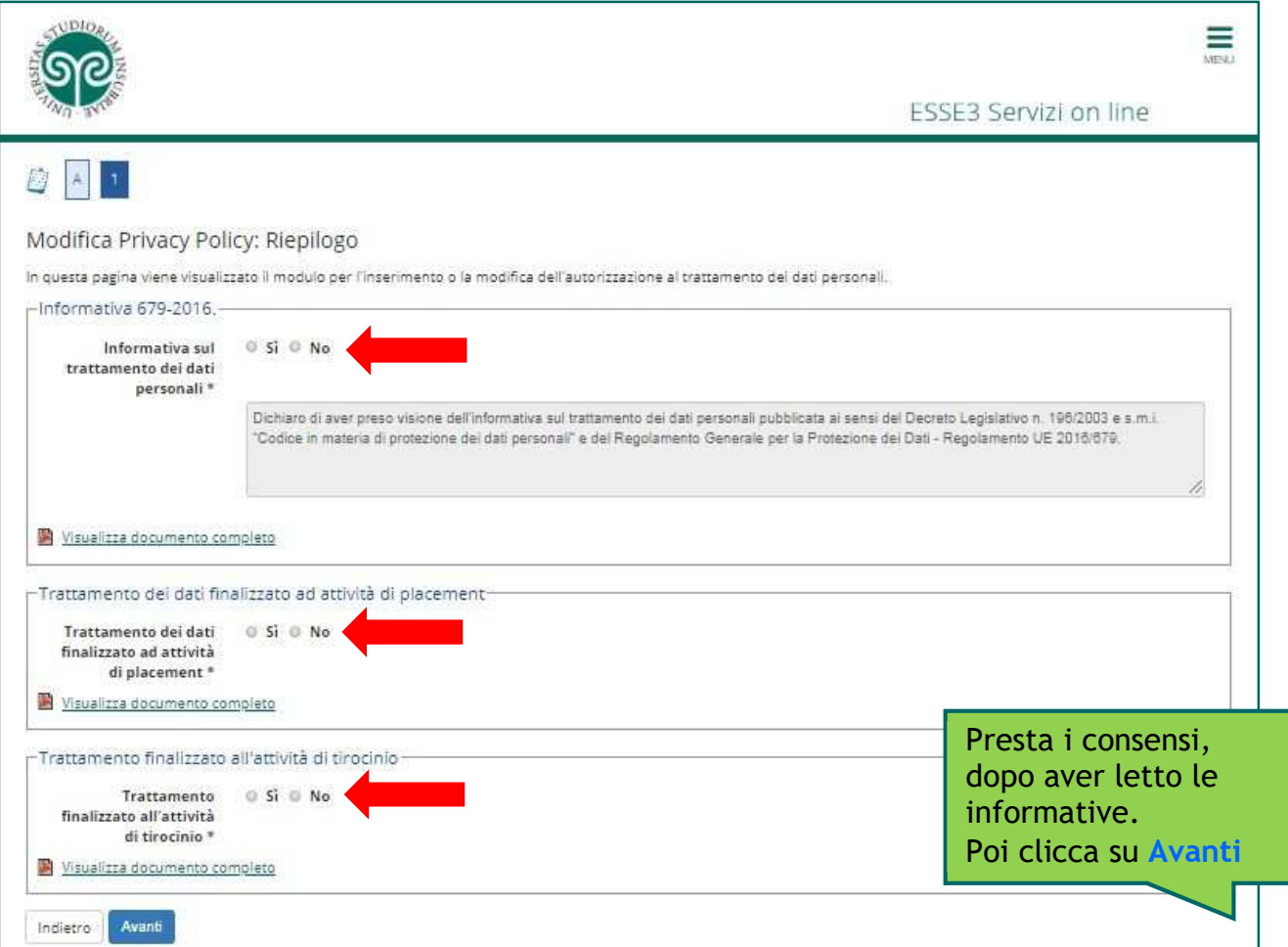

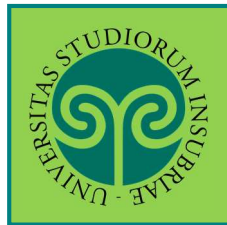

**ISCRIVERSI AL CONCORSO PER L'AMMISSIONE AD ANNI SUCCESSIVI AL PRIMO · CORSI DI LAUREA AD ACCESSO PROGRAMMATO** 

*Futuro studente e studente già iscritto nel nostro Ateneo*

 **Come mi iscrivo** ad uno dei concorsi per l'ammissione ad anni successivi al primo dei corsi di laurea ad accesso programmato?

Ci si iscrive online, collegandosi al portale di Ateneo www.uninsubria.it alla voce Servizi Web Segreterie Studenti. Effettua il Login e segui la procedura guidata.

Tieni a portata di mano il tuo documento (controlla che sia valido) e i dati relativi al tuo diploma, se non inseriti in precedenza. Prepara la scansione dei documenti richiesti dal bando.

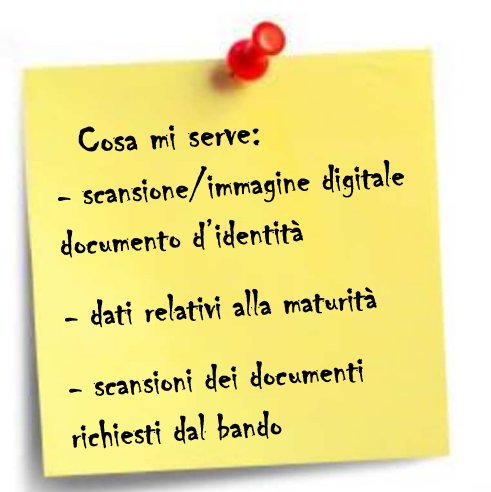

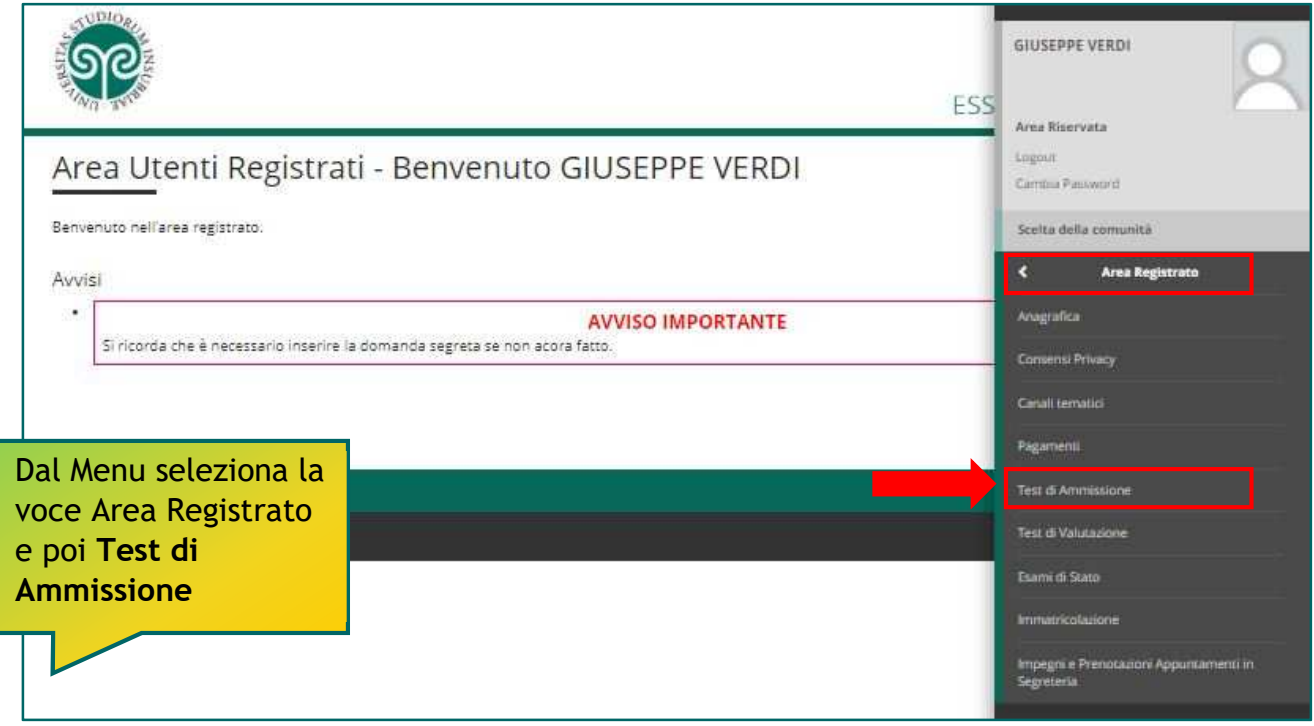

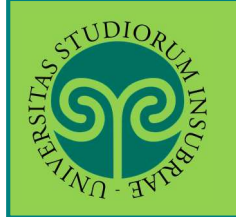

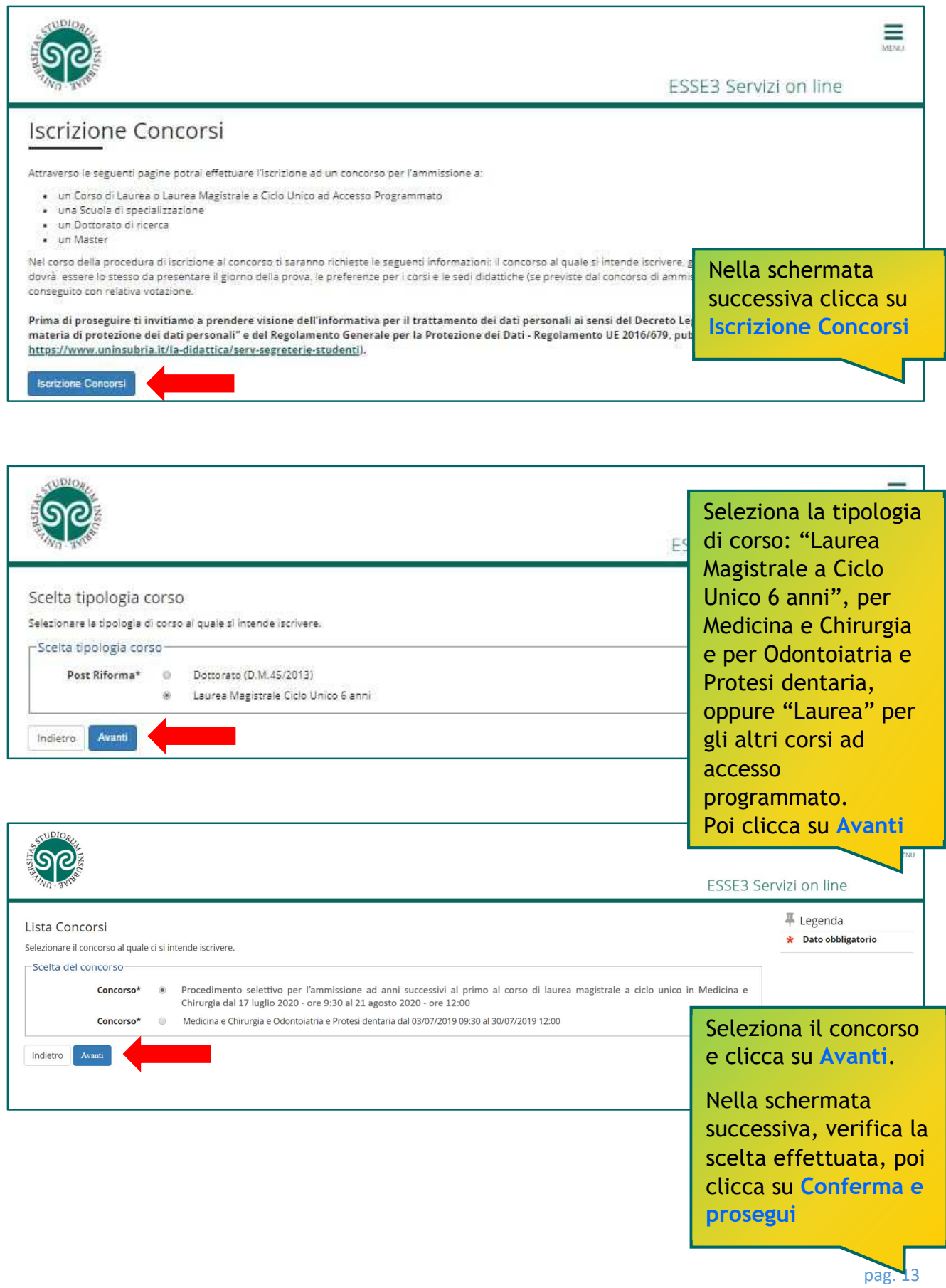

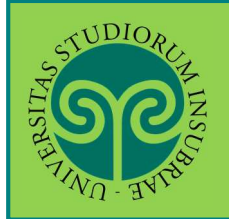

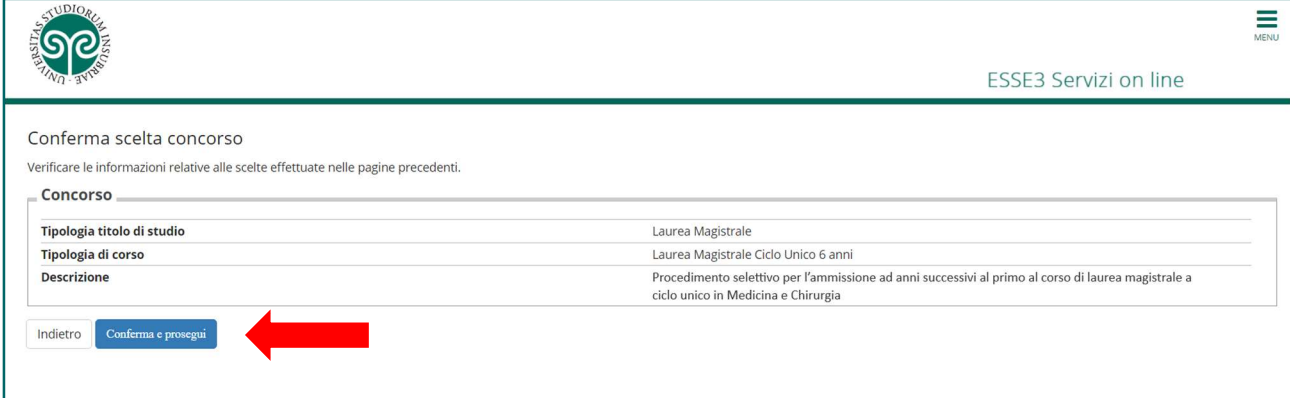

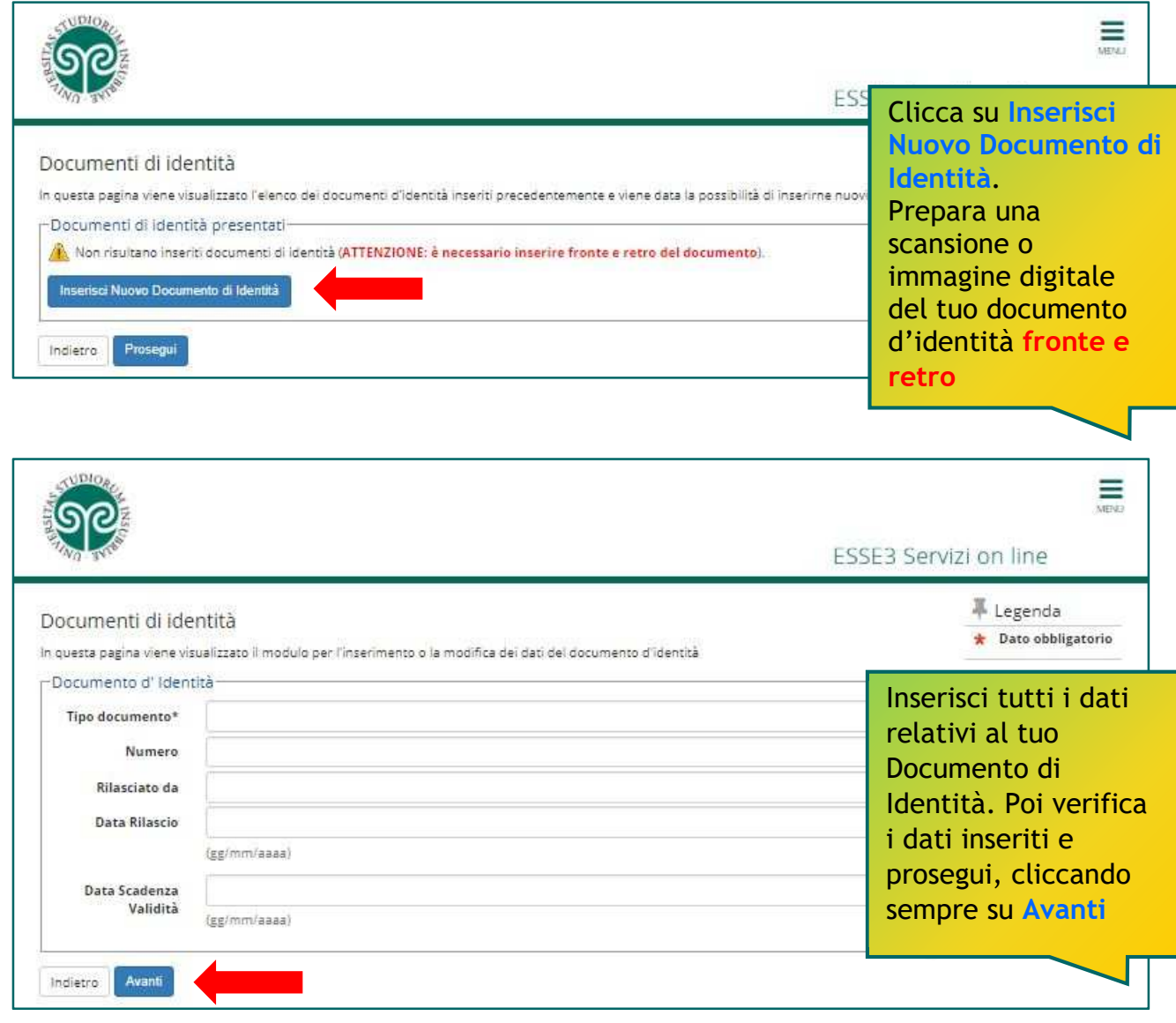

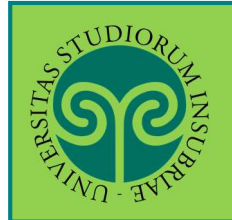

# **ISCRIVERSI AL CONCORSO PER L'AMMISSIONE AD ANNI SUCCESSIVI AL PRIMO · CORSI DI LAUREA AD ACCESSO PROGRAMMATO**

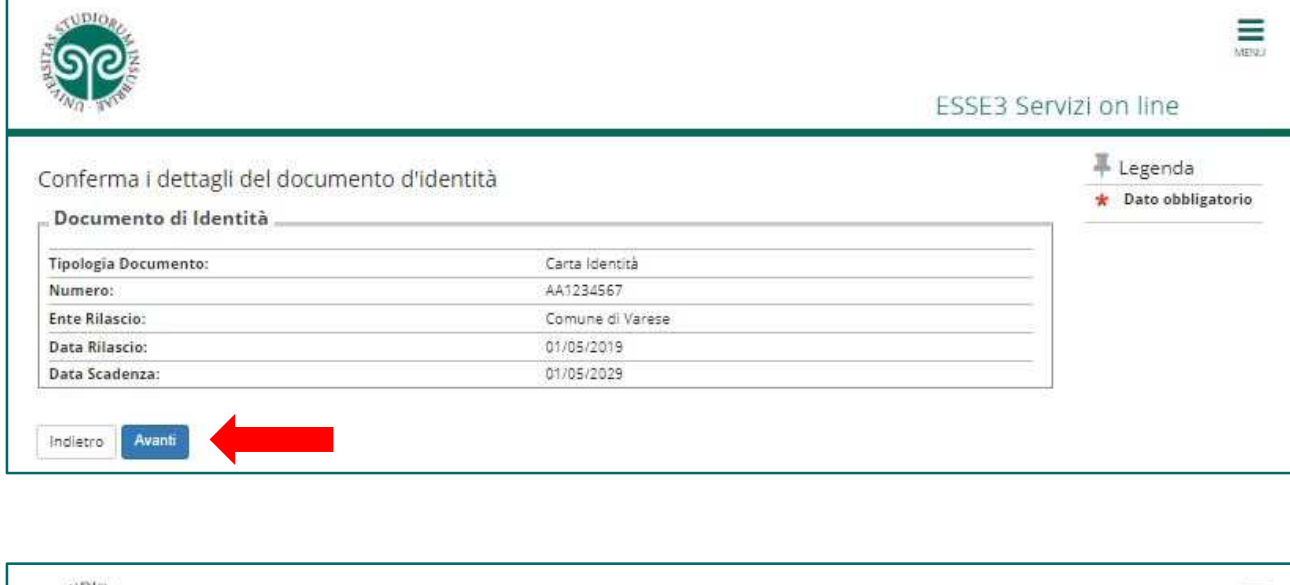

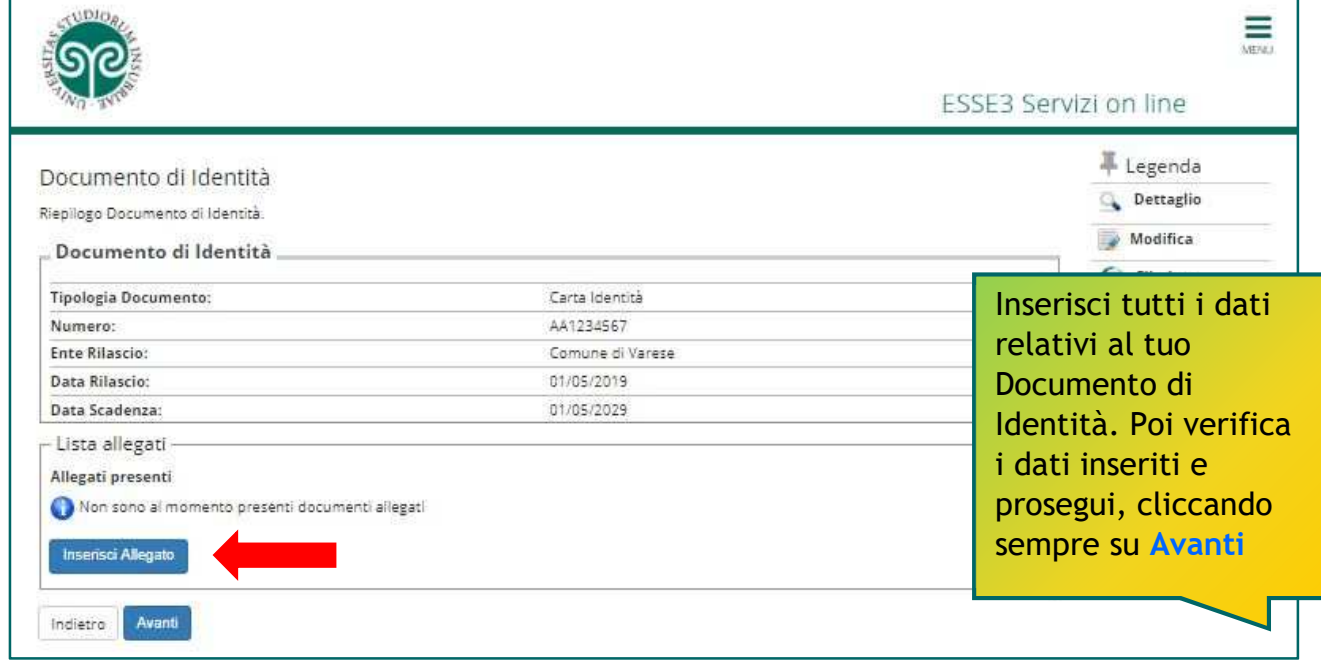

# ATTENZIONE:

non puoi cliccare su Avanti, senza aver inserito l'allegato. In tal caso, comparirà questo avviso. Seleziona nuovamente Inserisci Allegato.

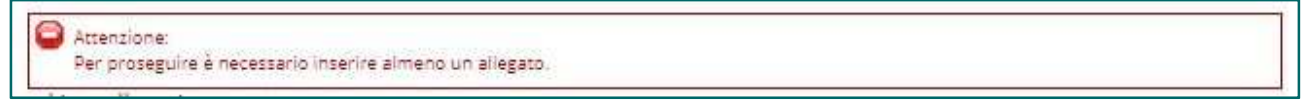

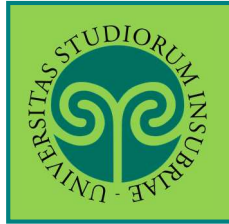

#### **ISCRIVERSI AL CONCORSO PER L'AMMISSIONE AD ANNI SUCCESSIVI AL PRIMO · CORSI DI LAUREA AD ACCESSO PROGRAMMATO**

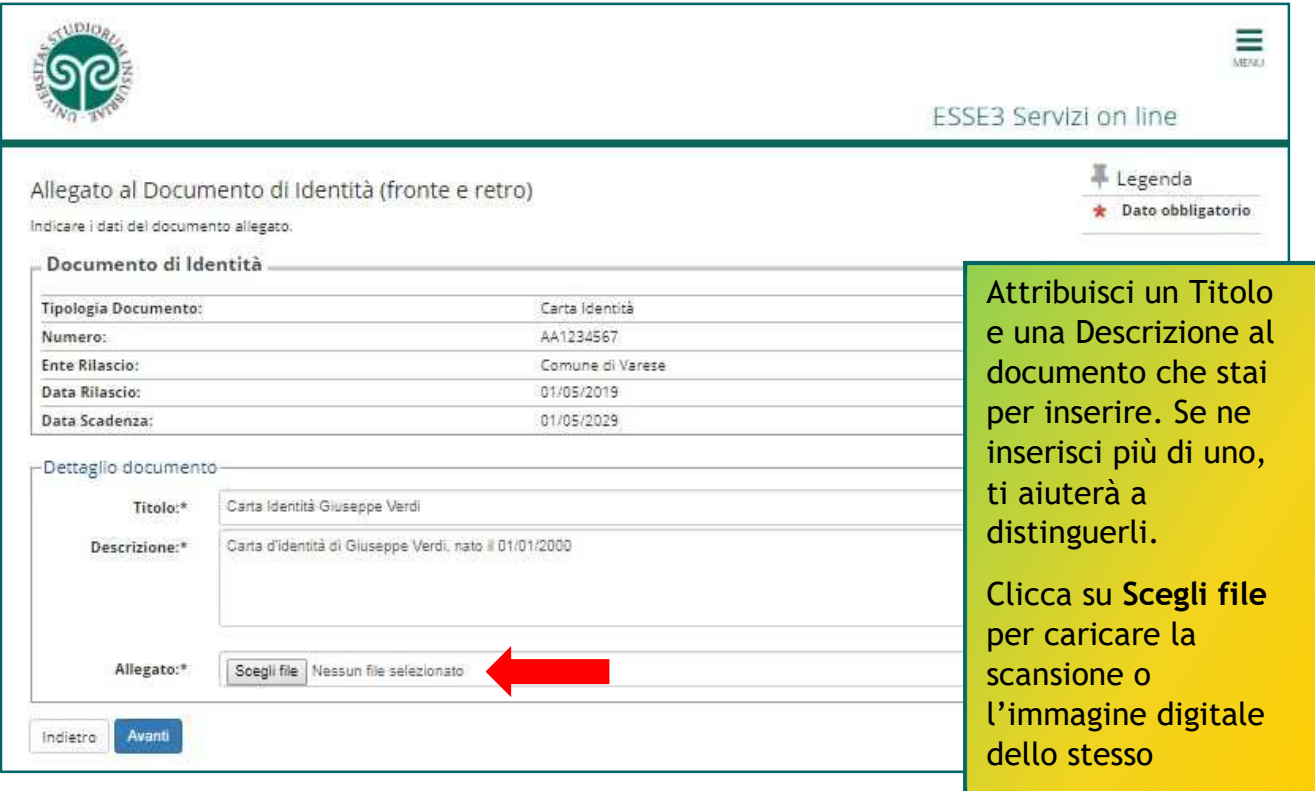

## ATTENZIONE:

ripeti l'operazione se i file da caricare sono due (uno per il fronte e uno per il retro), cliccando nuovamente su Inserisci Allegato. Se il documento è scansionato in un unico file, effettua il caricamento una volta sola.

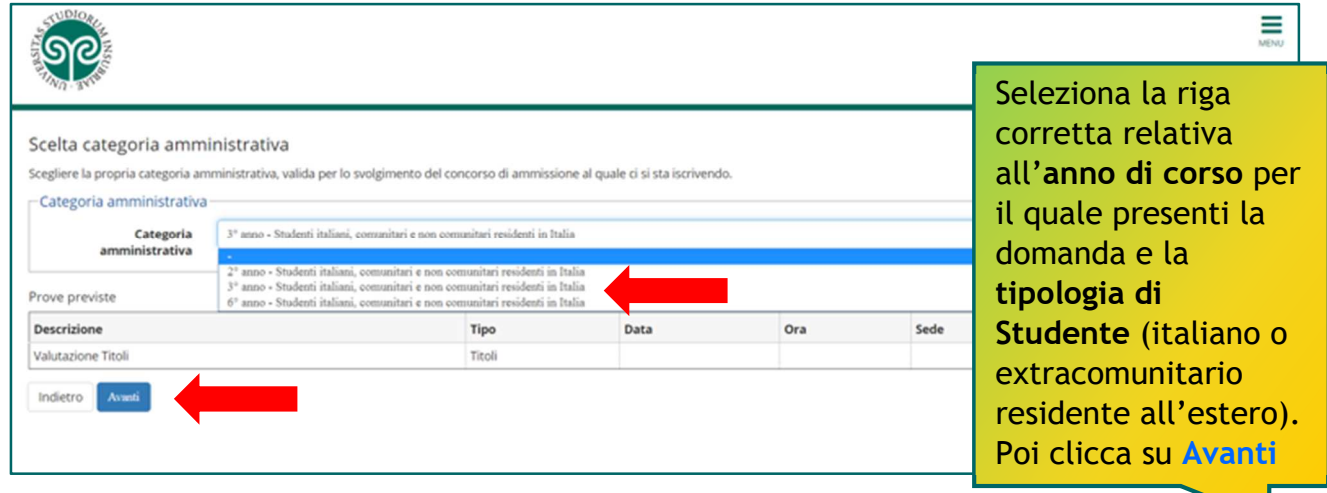

#### ATTENZIONE:

Le scelte di questo menù riguardano unicamente gli anni di corso e le tipologie di candidati per i quali risultano effettivamente dei **posti disponibili**.

Per i **posti disponibili** consultare il bando di concorso relativo al corso di laurea di riferimento.

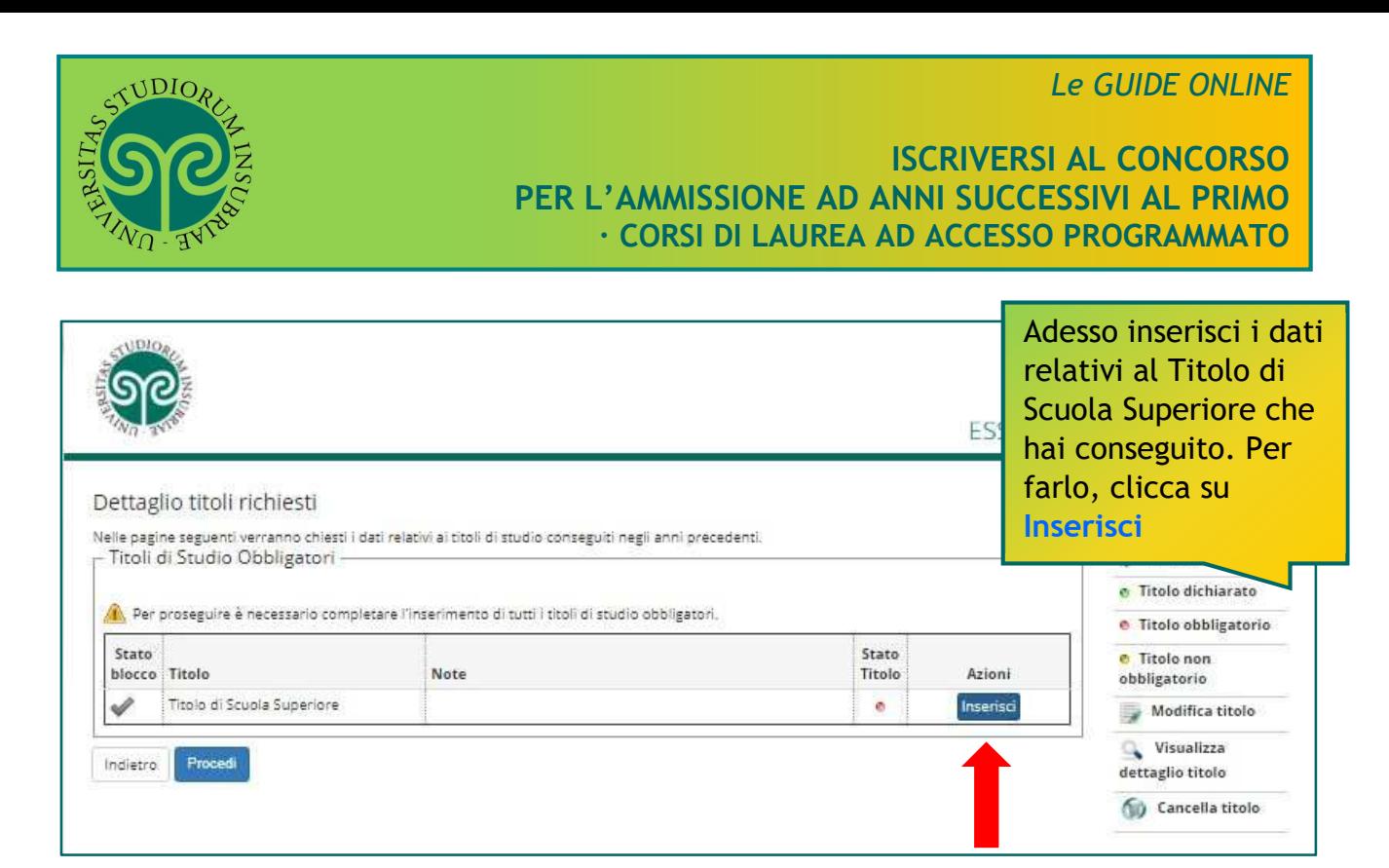

#### ATTENZIONE:

Non puoi cliccare su Procedi, senza aver inserito il Titolo di Scuola Superiore. In tal caso, comparirà questo avviso. Seleziona nuovamente Inserisci.

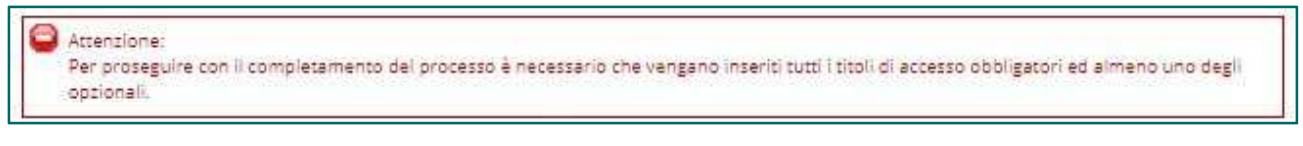

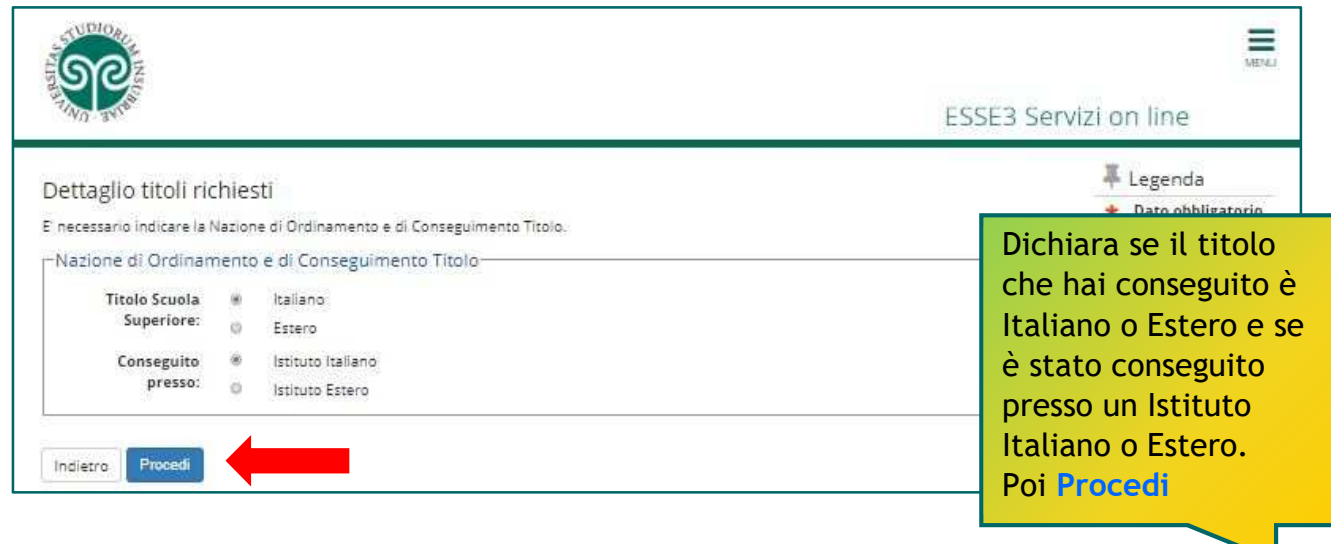

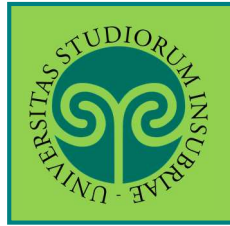

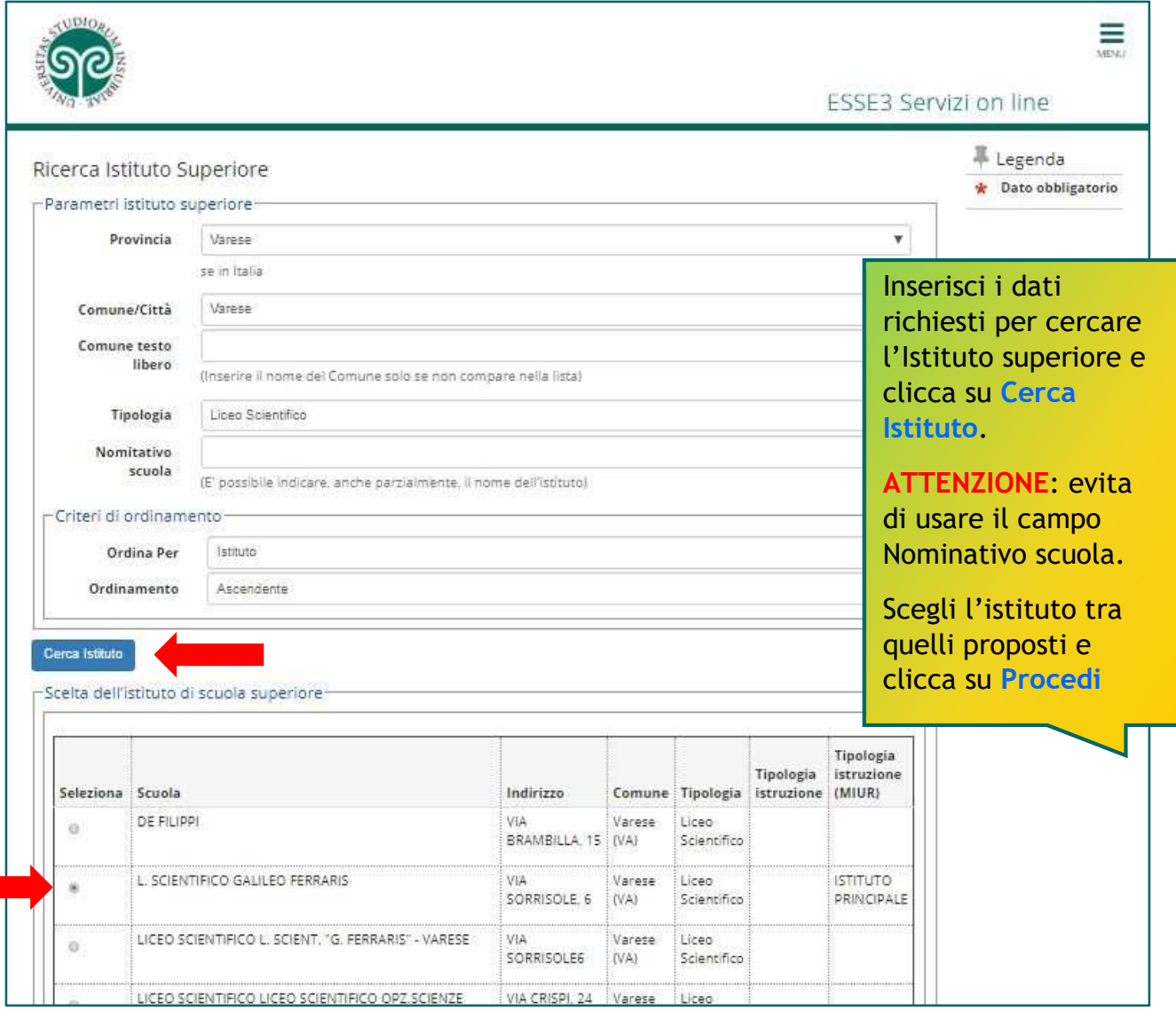

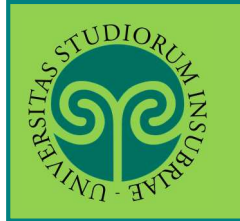

#### **ISCRIVERSI AL CONCORSO PER L'AMMISSIONE AD ANNI SUCCESSIVI AL PRIMO · CORSI DI LAUREA AD ACCESSO PROGRAMMATO**

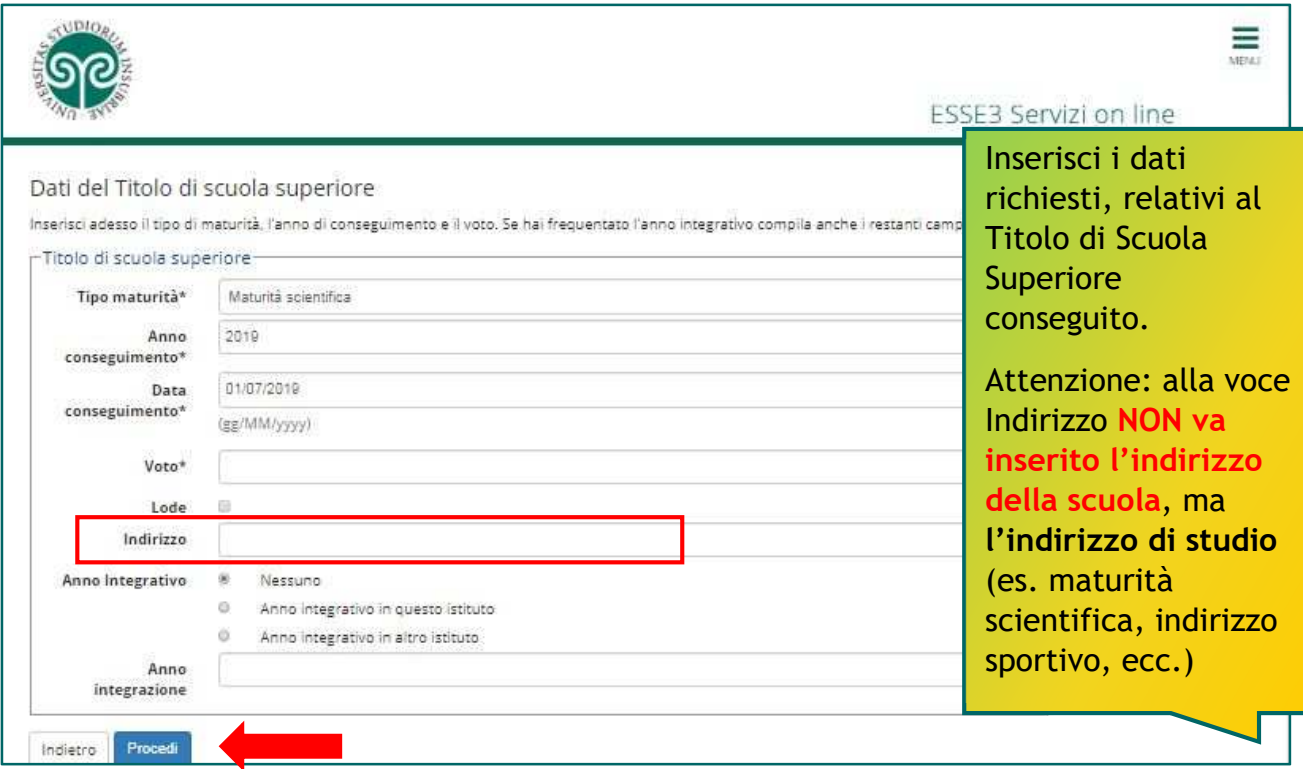

#### ATTENZIONE:

compila la parte relativa all'Anno integrativo solo se necessario.

Se hai frequentato un anno integrativo dopo il conseguimento di Diploma quadriennale, in un istituto diverso da quello precedentemente indicato, specifica l'anno di integrazione. Diversamente lascia la spunta su Nessuno e procedi.

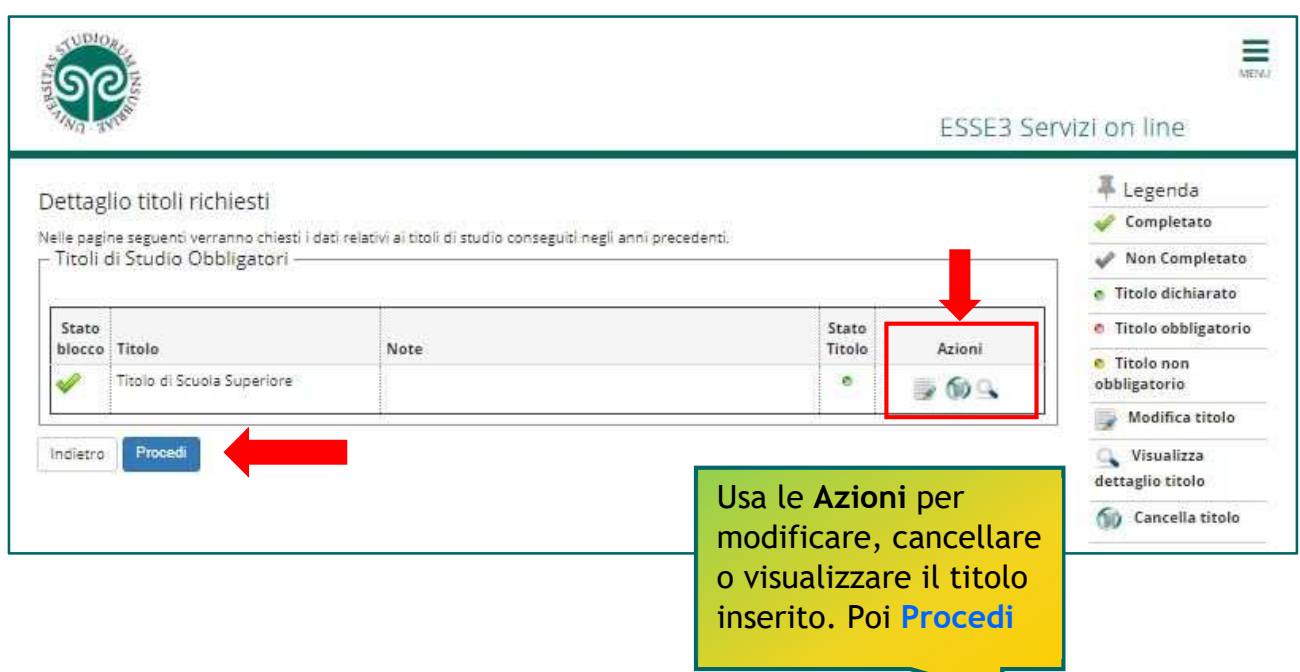

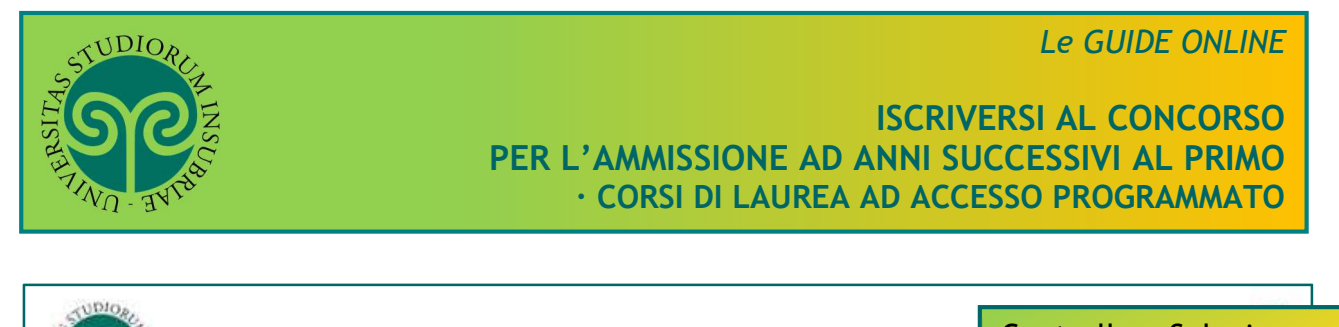

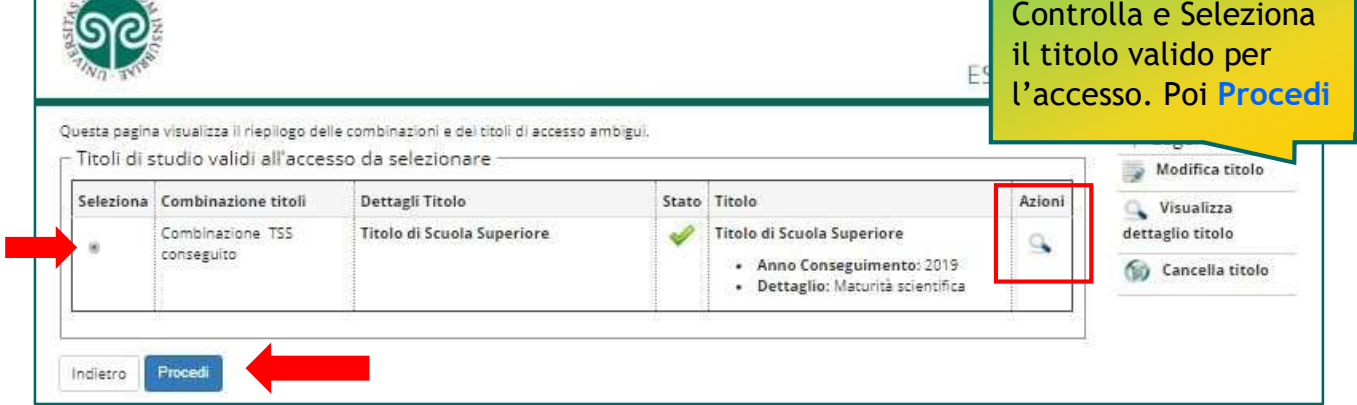

# ATTENZIONE:

Prepara le scansioni della **documentazione prevista dal bando di concorso** e procedi con l'inserimento. Rispetta le indicazioni del bando in merito a nome del file e formato.

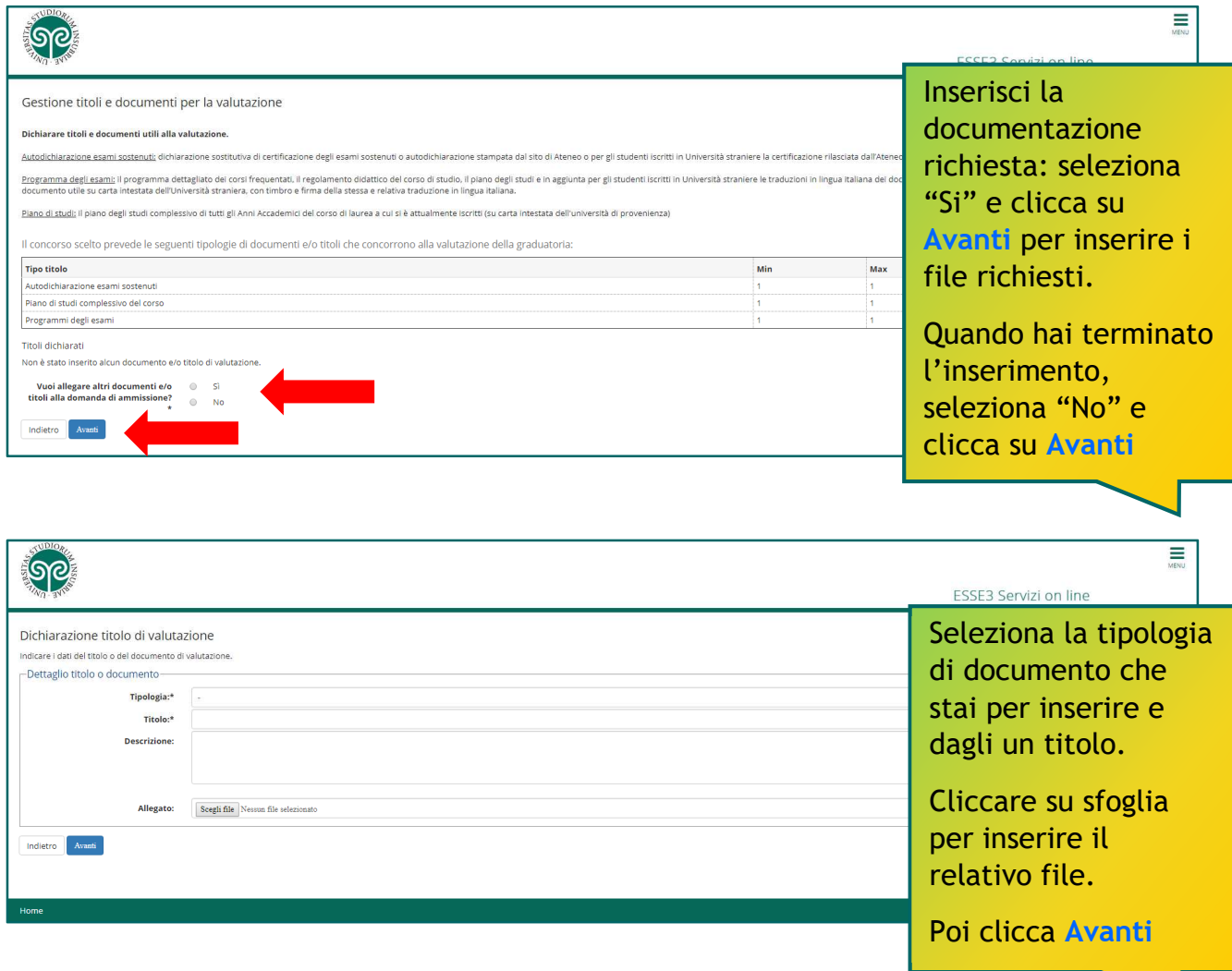

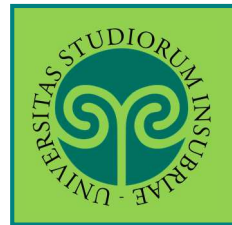

**ISCRIVERSI AL CONCORSO PER L'AMMISSIONE AD ANNI SUCCESSIVI AL PRIMO · CORSI DI LAUREA AD ACCESSO PROGRAMMATO** 

#### ATTENZIONE:

Devi inserire tutti i file richiesti dal bando e nel rispetto delle tipologie di documenti indicati altrimenti comparirà questo avviso:

"**È necessario inserire un numero corretto di titoli di valutazione per ogni tipo**"

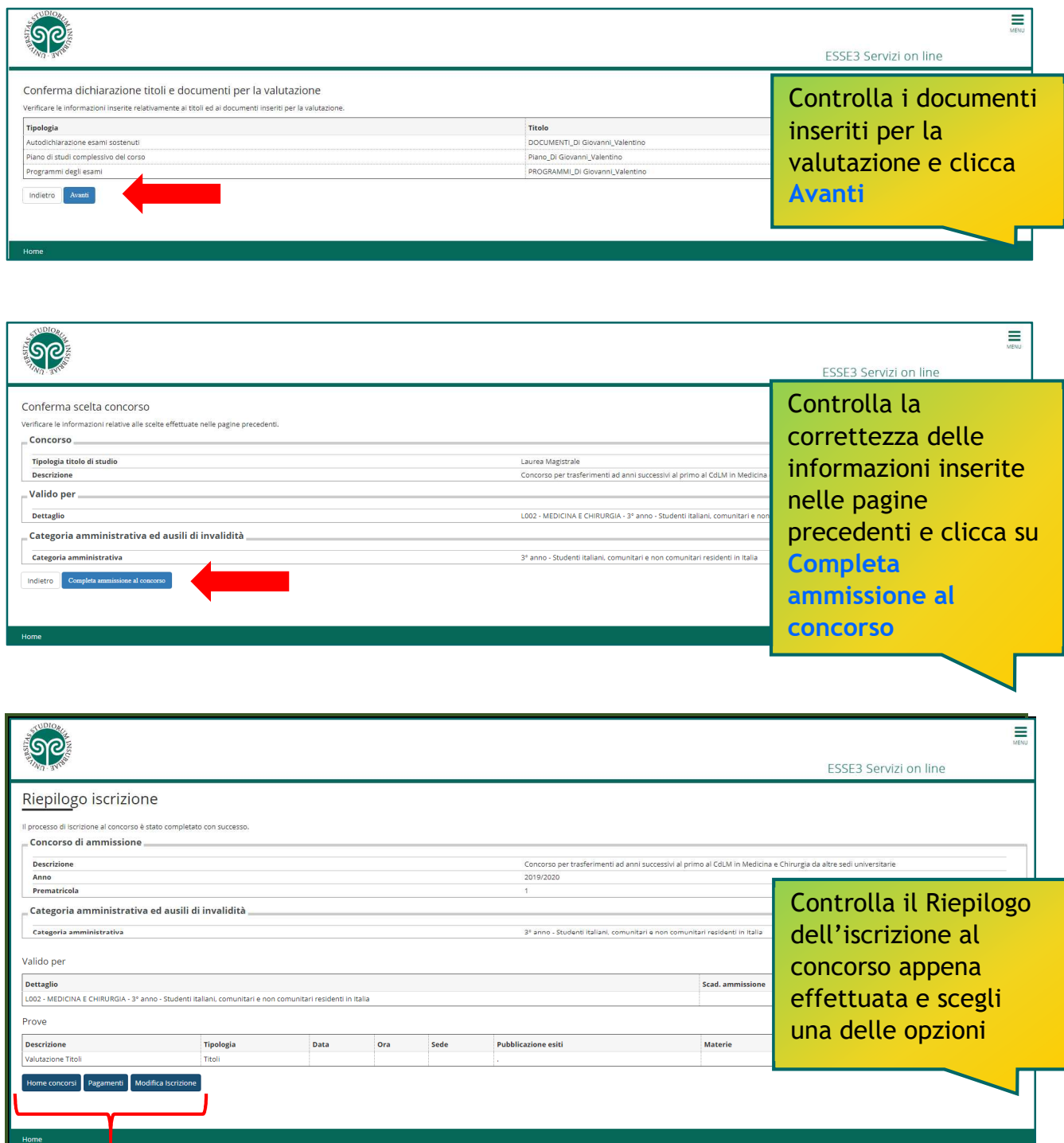

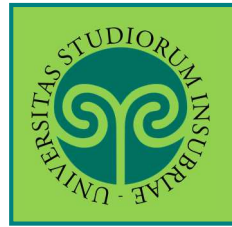

**ISCRIVERSI AL CONCORSO PER L'AMMISSIONE AD ANNI SUCCESSIVI AL PRIMO · CORSI DI LAUREA AD ACCESSO PROGRAMMATO** 

**Pagamento**: consente di procedere subito al pagamento del contributo di partecipazione al concorso, tramite il sistema PagoPA.

**Modifica Iscrizione:** consente di modificare i dati inseriti durante la procedura di iscrizione (relativi al documento d'identità, al titolo di Scuola Superiore, ecc.).

**Home Concorsi:** consente di tornare alla schermata iniziale di selezione dei concorsi; riporta i concorsi ai quali si è iscritti e gli altri concorsi ai quali è possibile iscriversi, senza procedere al pagamento del presente concorso. Il pagamento potrà essere effettuato anche in un secondo momento.

## **ATTENZIONE:**

- pagare il contributo esclusivamente tramite PagoPA
- rispettare la scadenza del pagamento del contributo di partecipazione alla selezione riportata nel relativo bando, pena l'esclusione dal concorso
- il pagamento in ritardo anche di un solo giorno comporta l'esclusione dal concorso
- il contributo non è rimborsabile
- al candidato vincitore e immatricolato il contributo verrà scontato dal contributo unico relativo all'anno di ammissione, solo se d'importo uguale o superiore. Nel caso in cui il contributo unico fosse inferiore al contributo di partecipazione alla selezione, non verrà rimborsata la differenza.

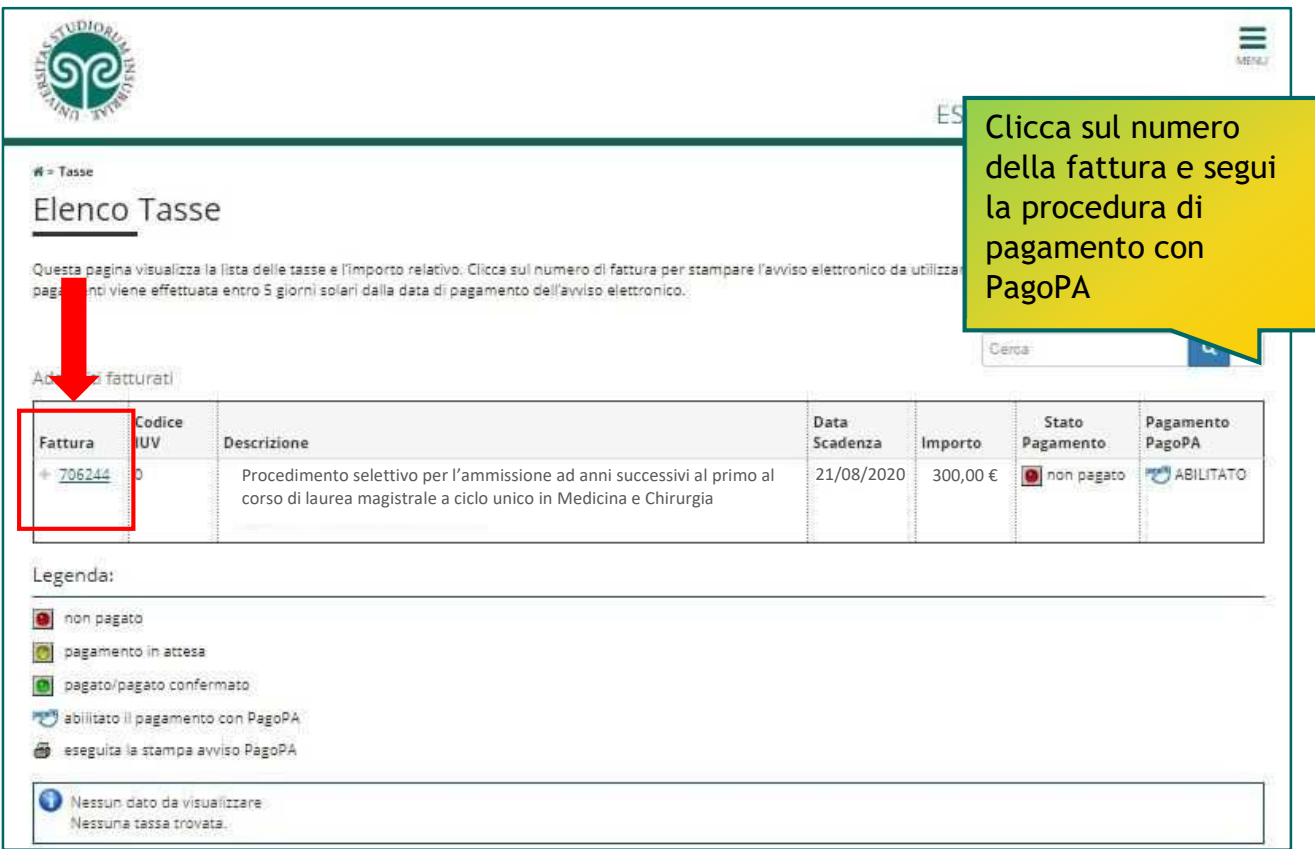

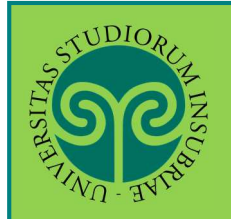

## **ISCRIVERSI AL CONCORSO PER L'AMMISSIONE AD ANNI SUCCESSIVI AL PRIMO · CORSI DI LAUREA AD ACCESSO PROGRAMMATO**

# *Tasse e contributi*

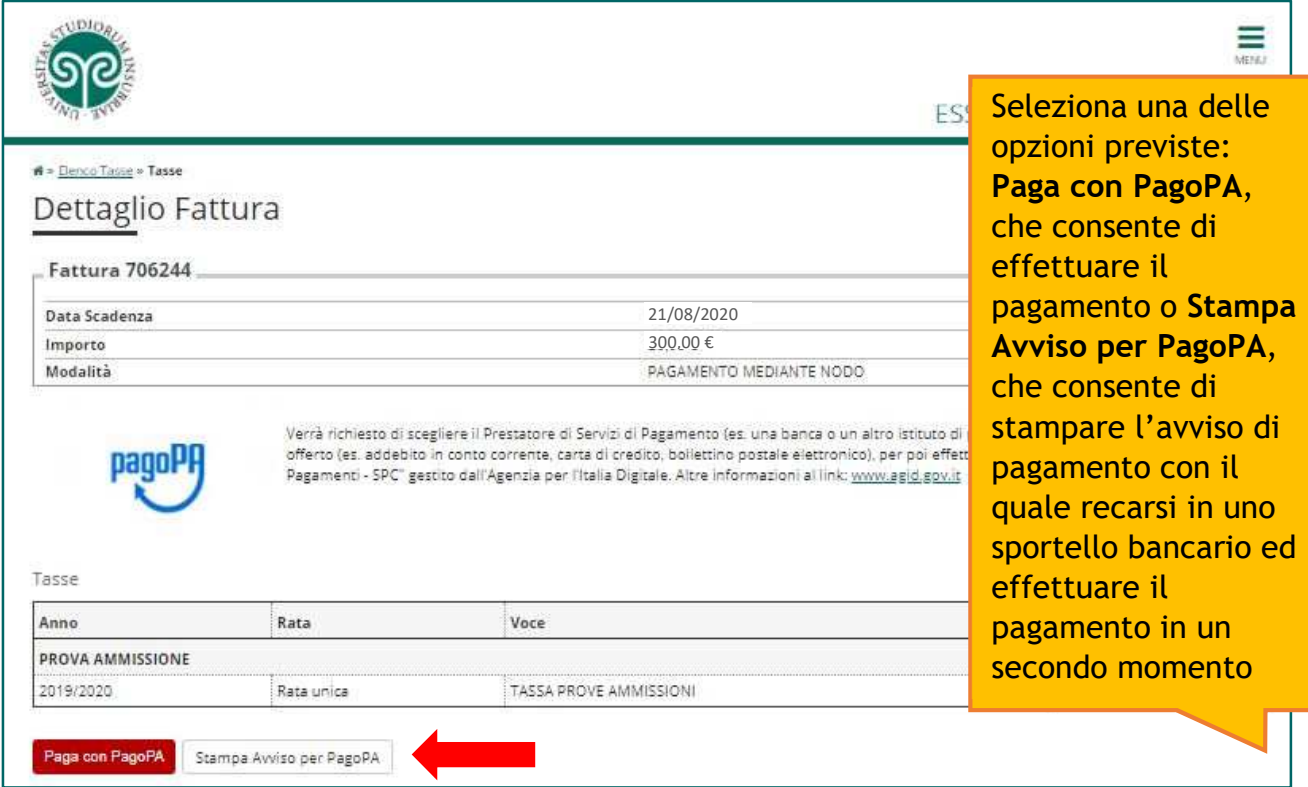

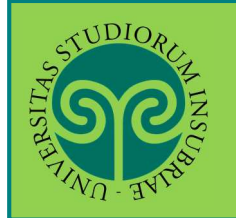

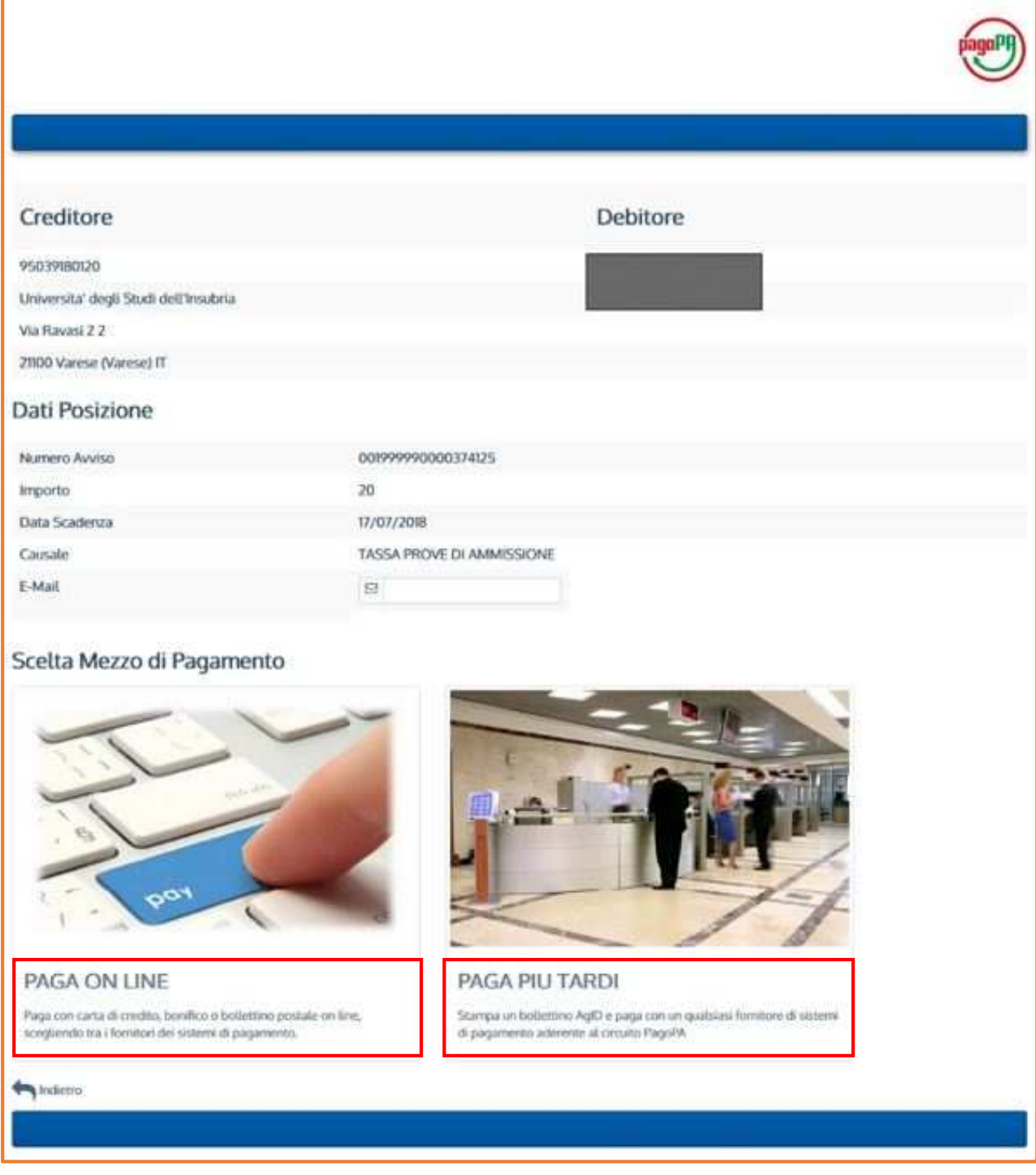

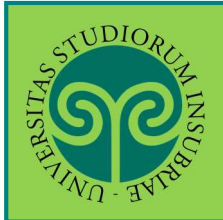

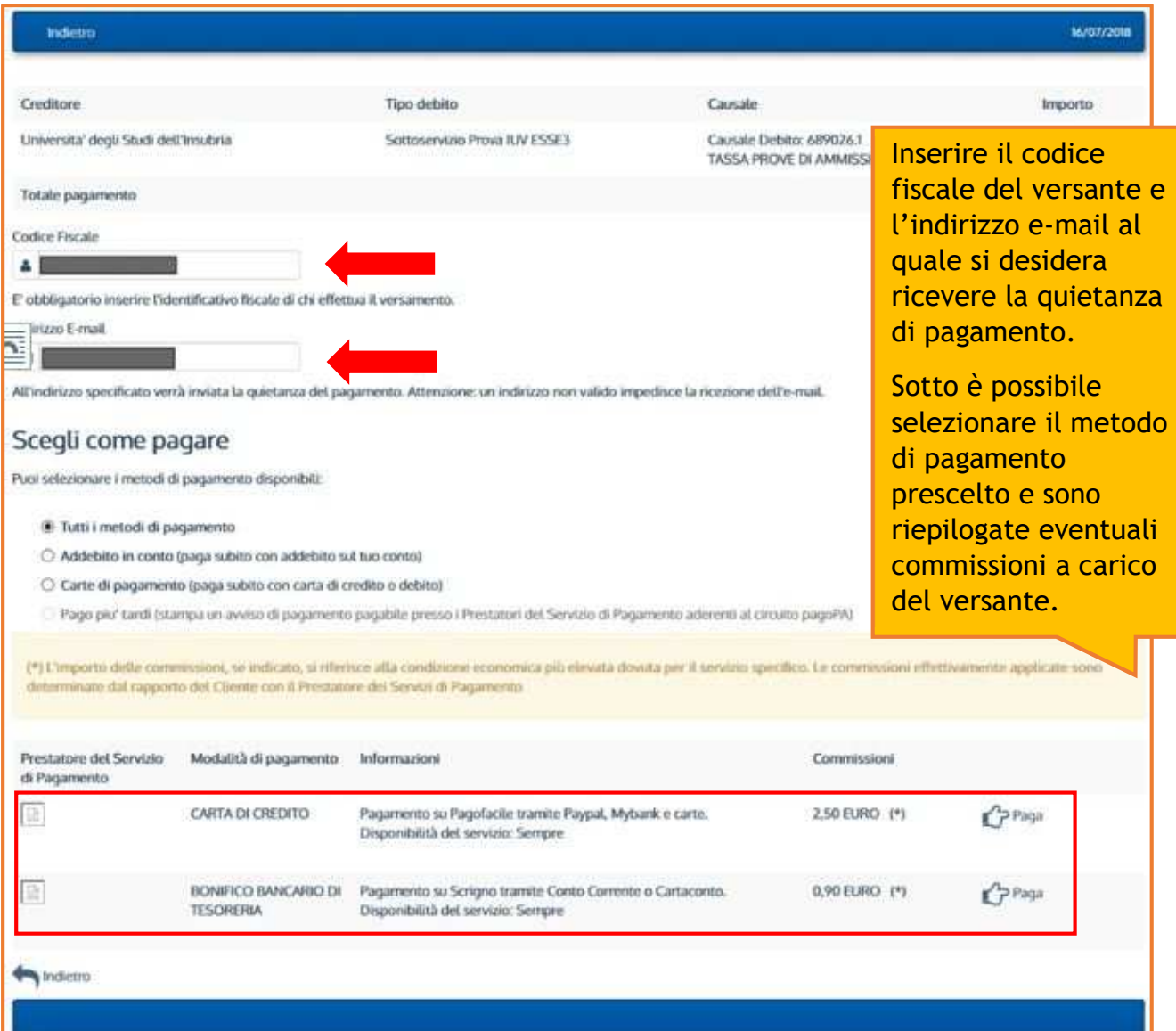

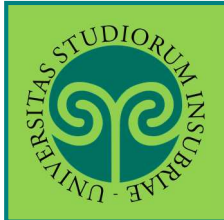

#### **ISCRIVERSI AL CONCORSO PER L'AMMISSIONE AD ANNI SUCCESSIVI AL PRIMO · CORSI DI LAUREA AD ACCESSO PROGRAMMATO**

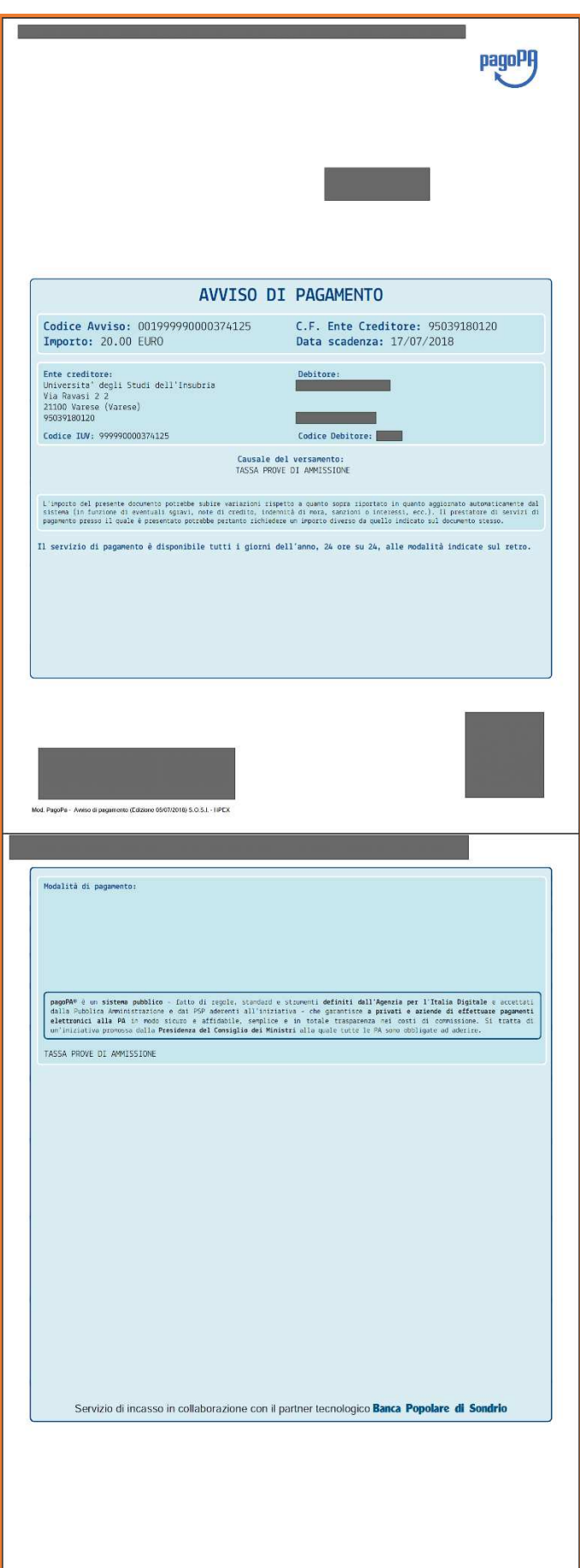

Questo è un esempio di Avviso di Pagamento per PagoPA. Contiene il riferimento al debitore, il codice debitore, la causale del versamento e un QRcode che individua univocamente il pagamento da effettuare. Stampandolo o scaricandolo sul cellulare è possibile pagare il contributo in qualsiasi sportello bancario abilitato.

**ATTENZIONE: l'avviso di pagamento è utilizzabile fino alla data di scadenza indicata sullo stesso, non oltre.** 

Conserva la ricevuta di pagamento. Non è necessario trasmetterla alla Segreteria Studenti